# **BAB IV PERANCANGAN**

### **1.1 Analisis Sistem Terdahulu**

Berdasarkan apa yang perancang sudah Analisa dari internet, ada sebuah aplikasi yaitu pemilihan karyawan terbaik menggunakan Topsis, yaitu HRD dapat menilai kinerja karyawan nya selama sebulan berprilaku baik atau buruk dalam hal kedisiplinan dan kinerjanya selama bekerja selama sebulan penuh tersebut, jadi HRD akan menilai antara sangat baik, baik, atau tidak baik yang nantinya akan dimasukan kedalam aplikasi yang nanti akan di implementasikan menjadi sistem pembuat keputusan apakah karyawan tersebut memiliki kinerja yang baik atau bahkan memiliki kinerja yang buruk selama bekerja di perusahaan tersebut, oleh karena itu perancang memanfaatkan ide tersebut untuk di implementasikan sebagai tugas akhir, yaitu Sistem Penerimaan Karyawan Menggunakan Metode Topsis, jadi karyawan yang sudah mendaftar ke perusahaan data data cv nya akan diperikasa oleh HRD terlebih dahulu apakah layak atau tidak maju sebagai kandidat setelah lolos tahap seleksi HRD akan melakukan interview terlebih dahulu kepada karyawan mulai dari pengalaman kerja, Pendidikan, Prestasi, dan sebagainya yang nanti didalam aplikasi ini akan di isi oleh seorang HRD apakah point nomer 1. yaitu pengalaman kerja HRD dapat menilai kandidat karyawan sangat puas, puas, tidak puas, sangat tidak puas tergantung dengan pengalaman dari pelamar kerja tersebut. Dan setelah kandidat tersebut sudah di nilai oleh HRD nanti aplikasi tersebut akan melakukan penilaian berdasarkan point yang didapat dari semua pelamar yang sudah melakukan interview dan sudah di nilai oleh HRD di dalam aplikasi tersebut.

# 1.2 **Spesifikasi Kebutuhan**

Aplikasi berbasis website ini membutuhkan spesifikasi khusus agar berjalan dengan baik, spesifikasi yang dibutuhkan dalam keseluruhan adalah perangkat keras dan perangkat lunak.

#### **1.2.1 Spesifikasi Kebutuhan Perangkat**

Pada tahap ini dibutuhkan spesifikasi perangkat agar dapat berjalan dengan optimal, berikut list spesifikasi berdasarkan perangkat :

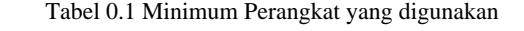

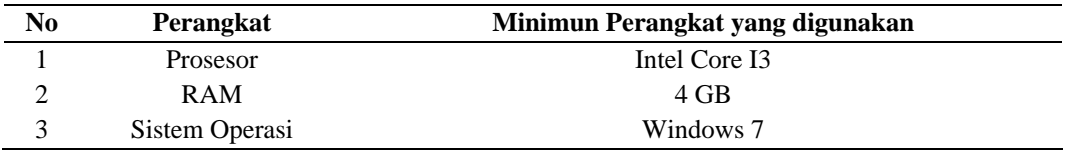

# **1.2.2 Spesifikasi Kebutuhan Sistem**

Pada tahap perancangan ini ditampilkan sistem spesifikasi dalam tahap membuat web tersebut, dan dijelaskan spesifikasi perangkat dalam membangun aplikasi web tersebut, berikut merupakan list perangkat yang digunakan oleh perancang dalam membangun aplikasi tersbeut:

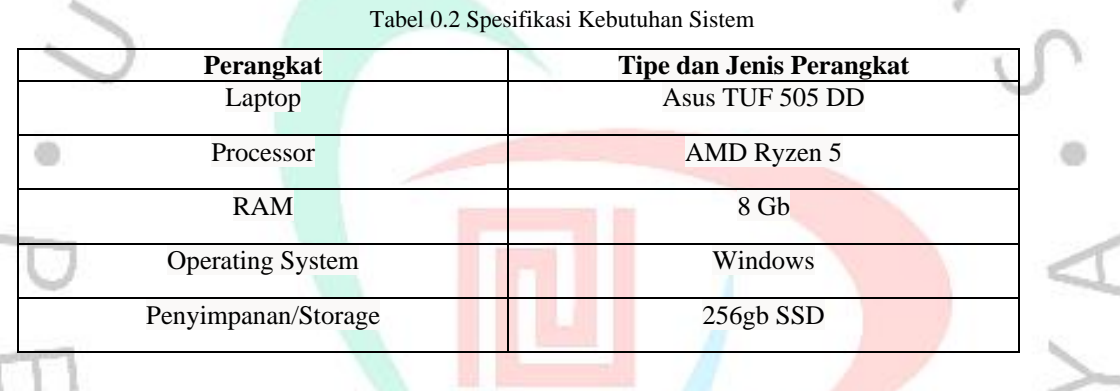

# **1.2.3 Spesifikasi Kebutuhan Software**

Untuk tahap ini dalam membangun sebuah aplikasi juga dibutuhkan beberapa software dan tools pendukung untuk memenuhi kebutuhan dalam bangun suatu aplikasi, berikut list yang digunakan.

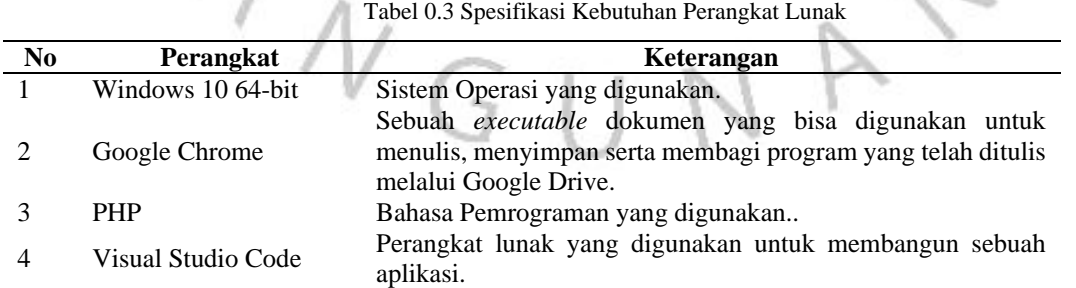

#### **1.2.3.1 Use case**

Use case diagram adalah sebuah diagram yang berguna untuk menggambarkan fungsional yang akan di implementasi pada aplikasi. Pada gambar use case diagram dibawah ini, dimana actor dapat melakukan banyak aktivitas atau fungsionalitas dalam sebuah informasi, actor didalam aplikasi ini ada 2 yaitu HRD, dan calon karyawan.

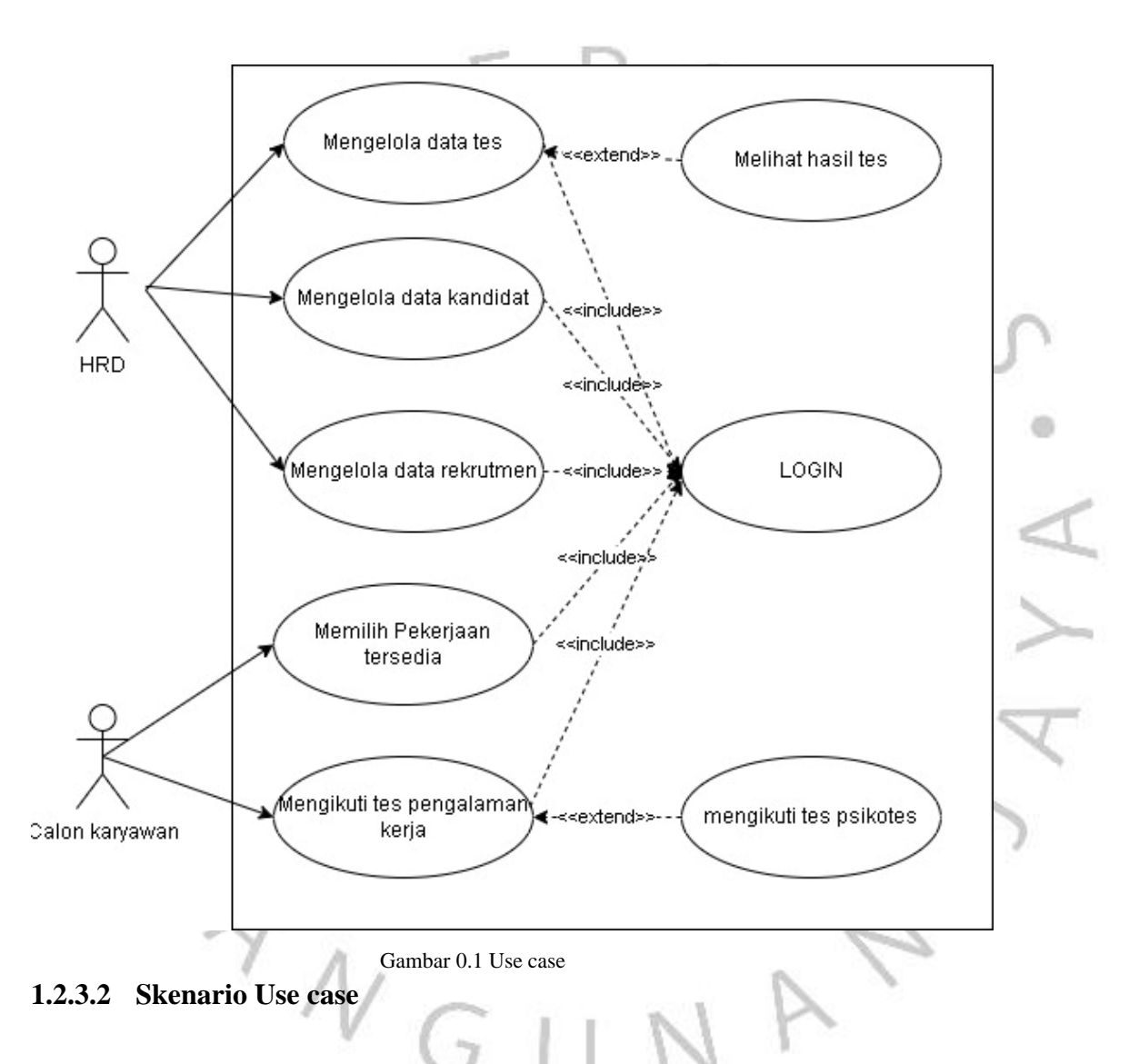

Skenario usecase merupakan usecase yang dilengkapi dengan sebuah scenario yaitu menjelaskan tentang urutan spesifik atau alur proses usecase interaksi antara sistem dan actor. Berikut ini merupakan .

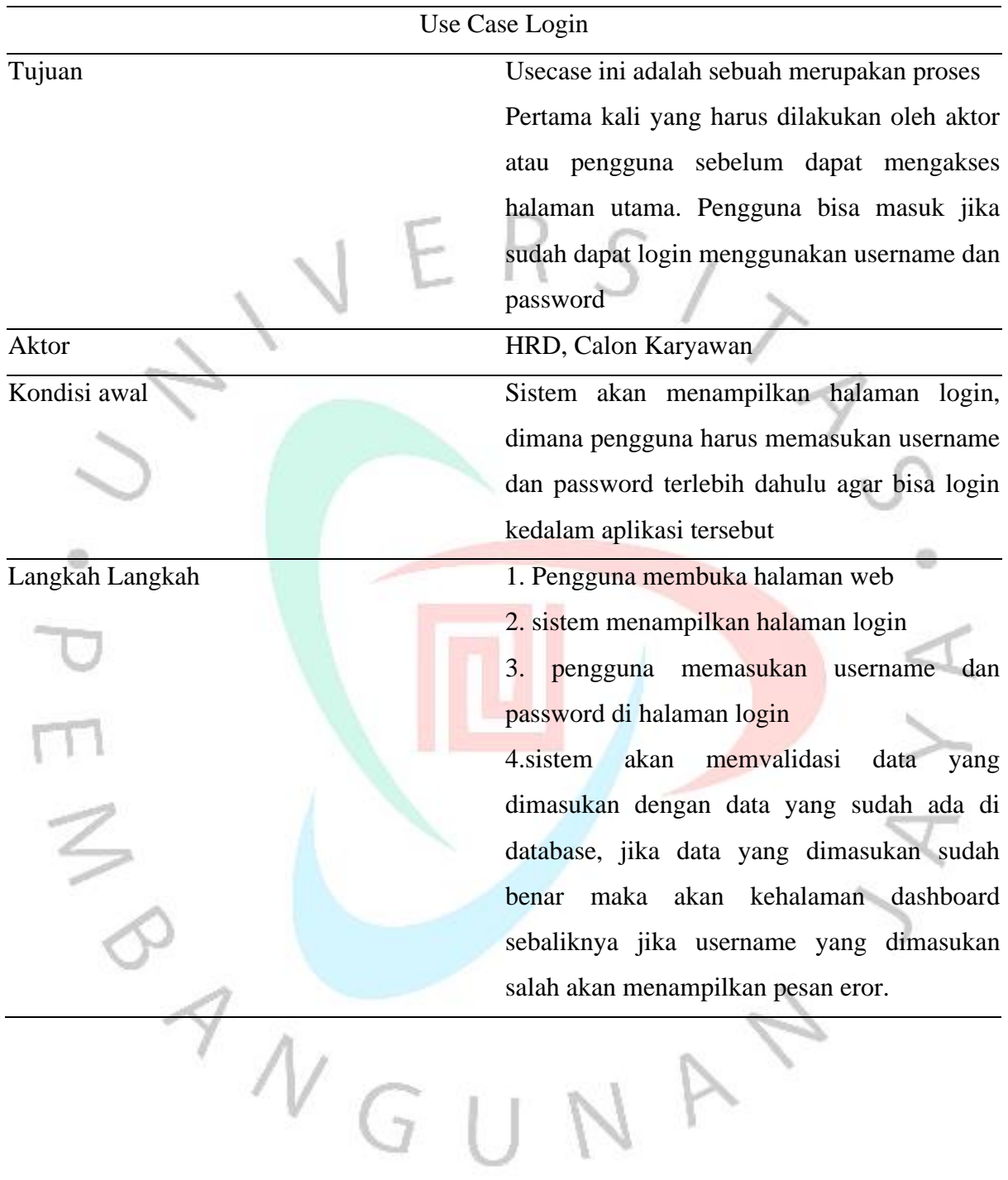

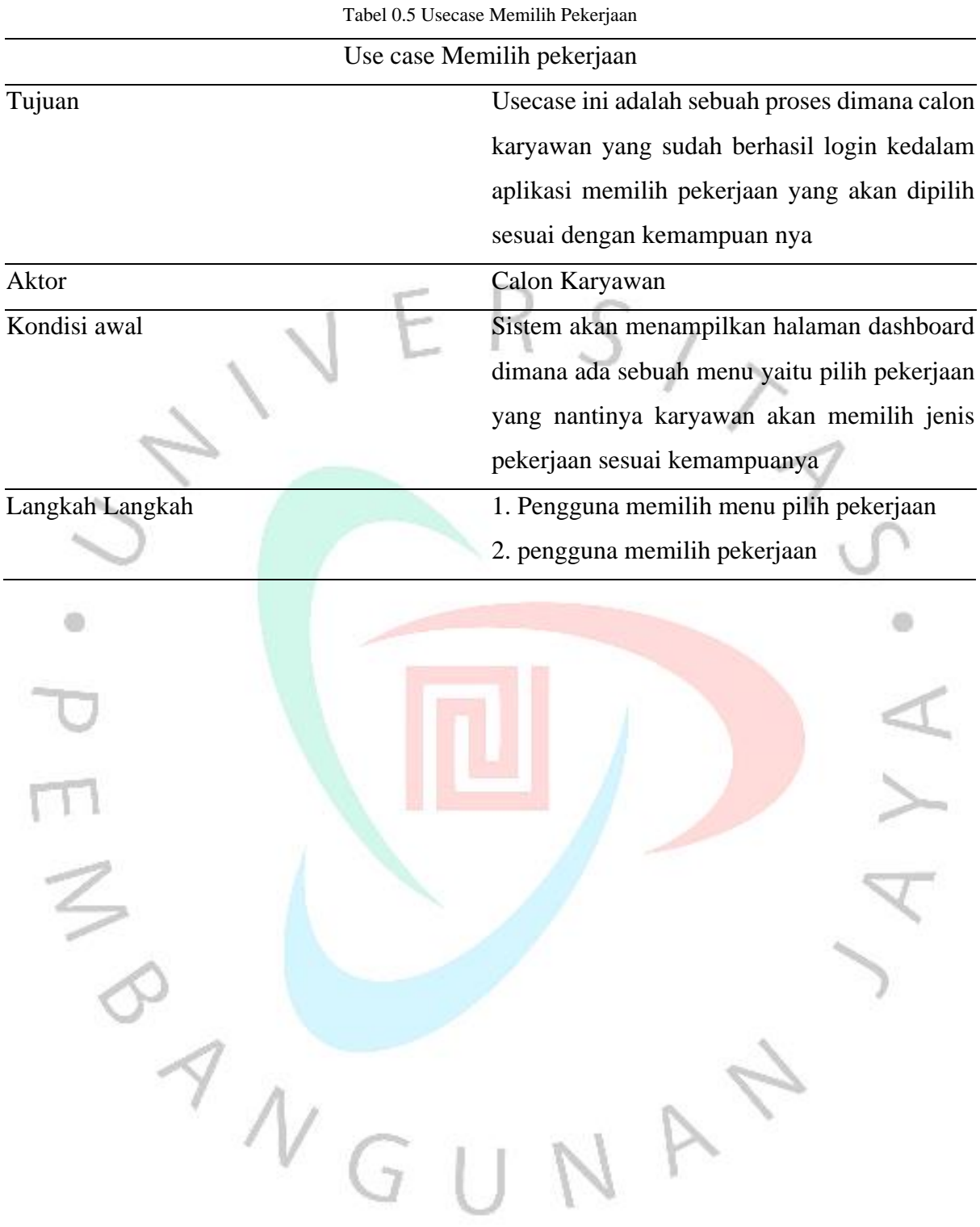

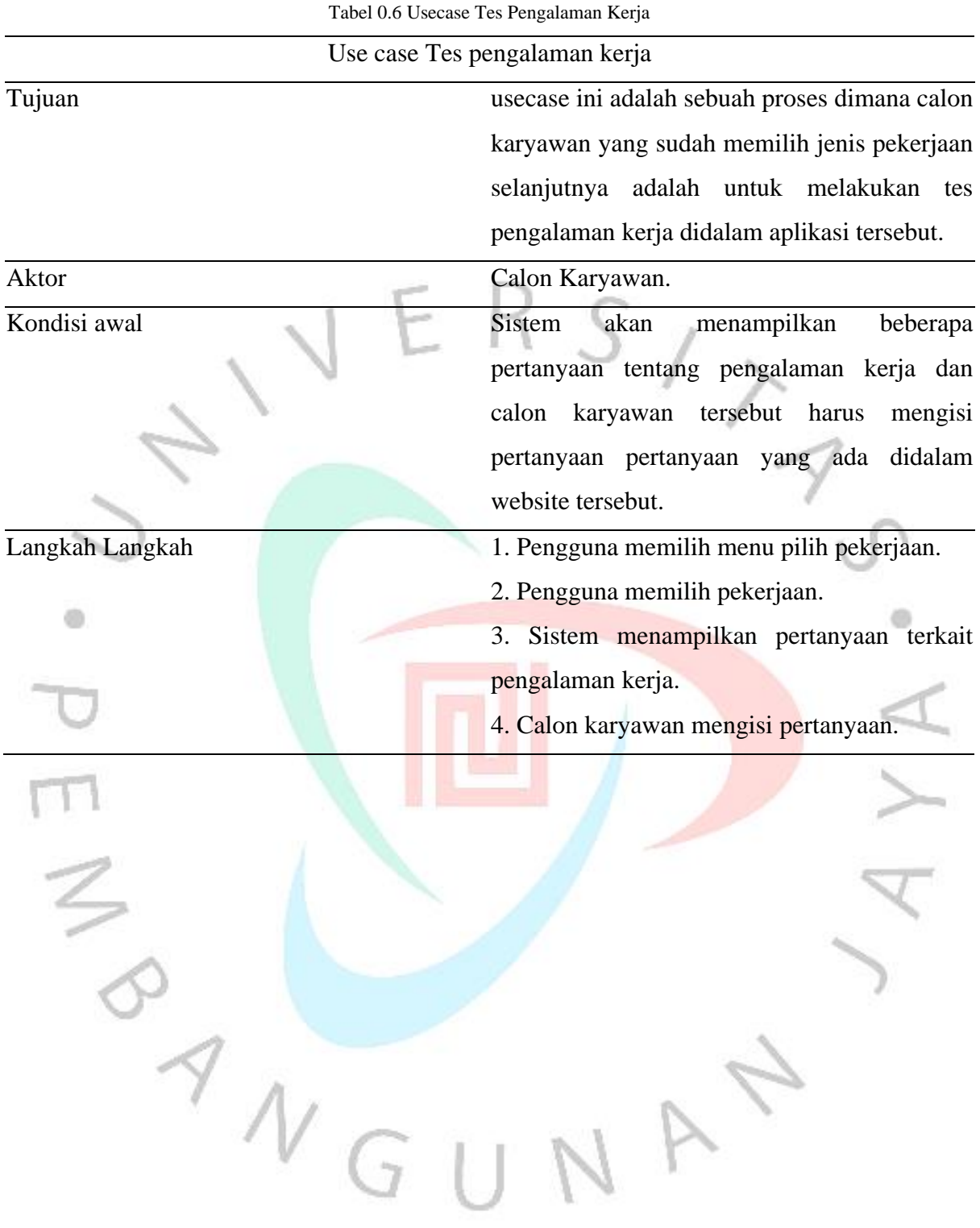

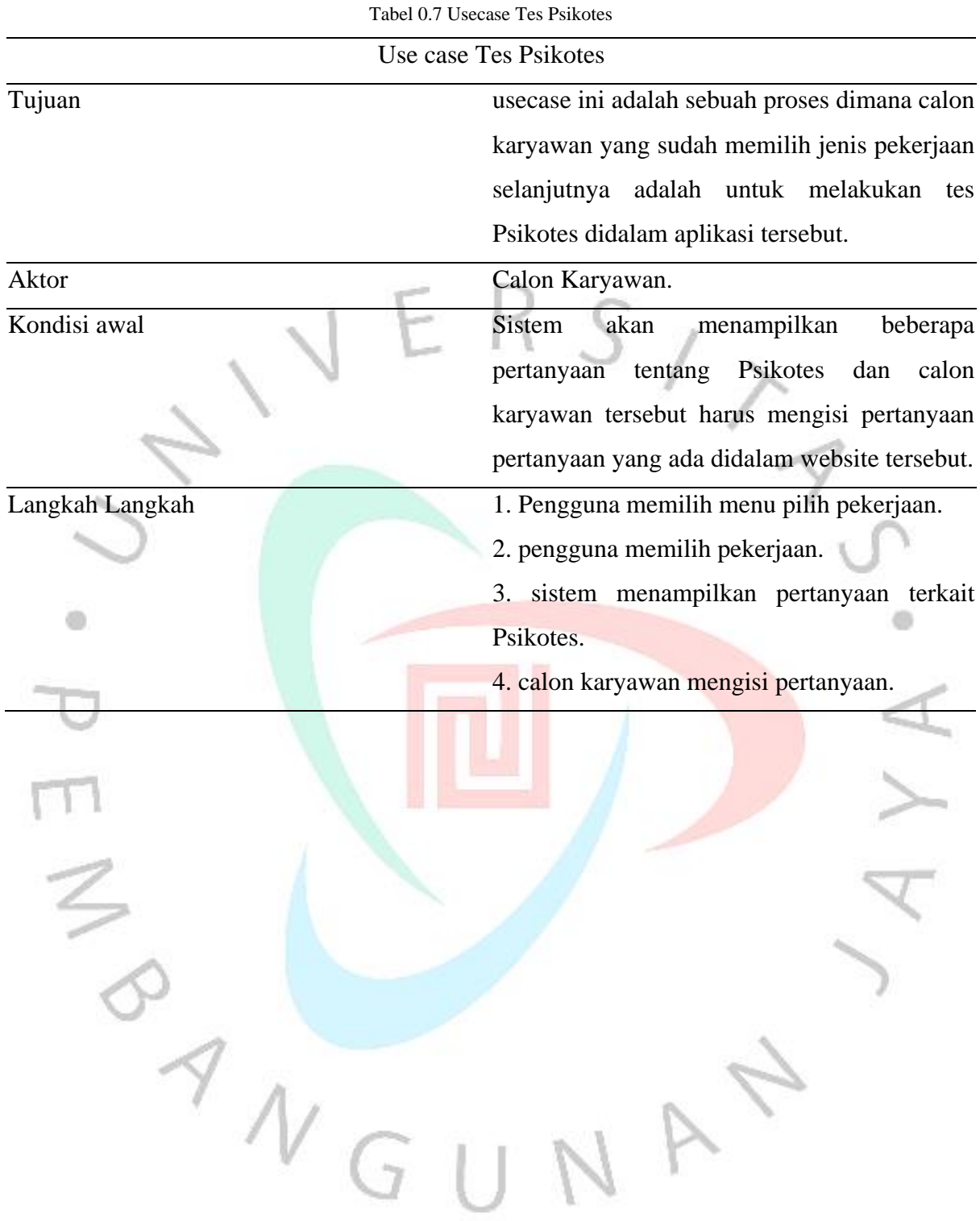

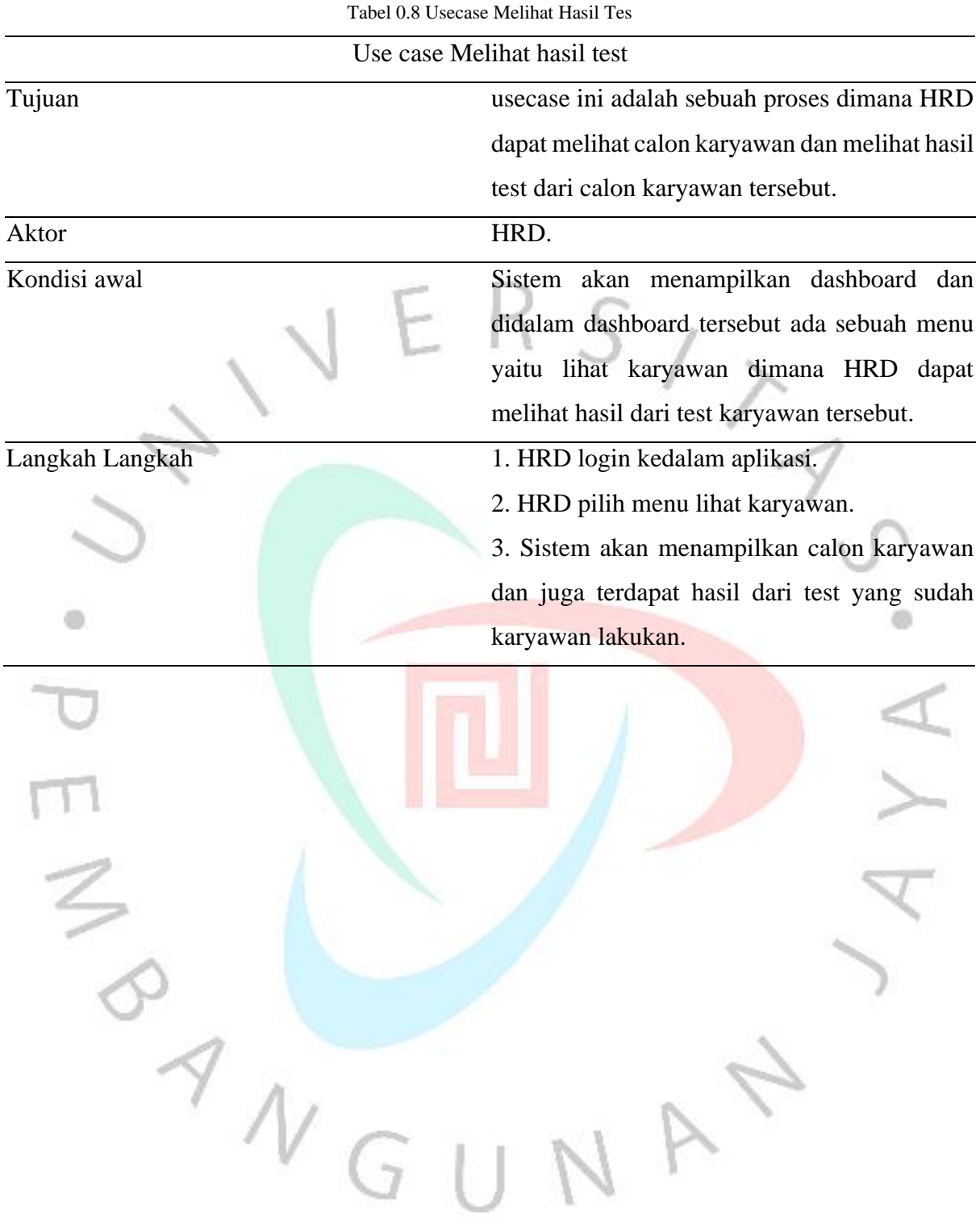

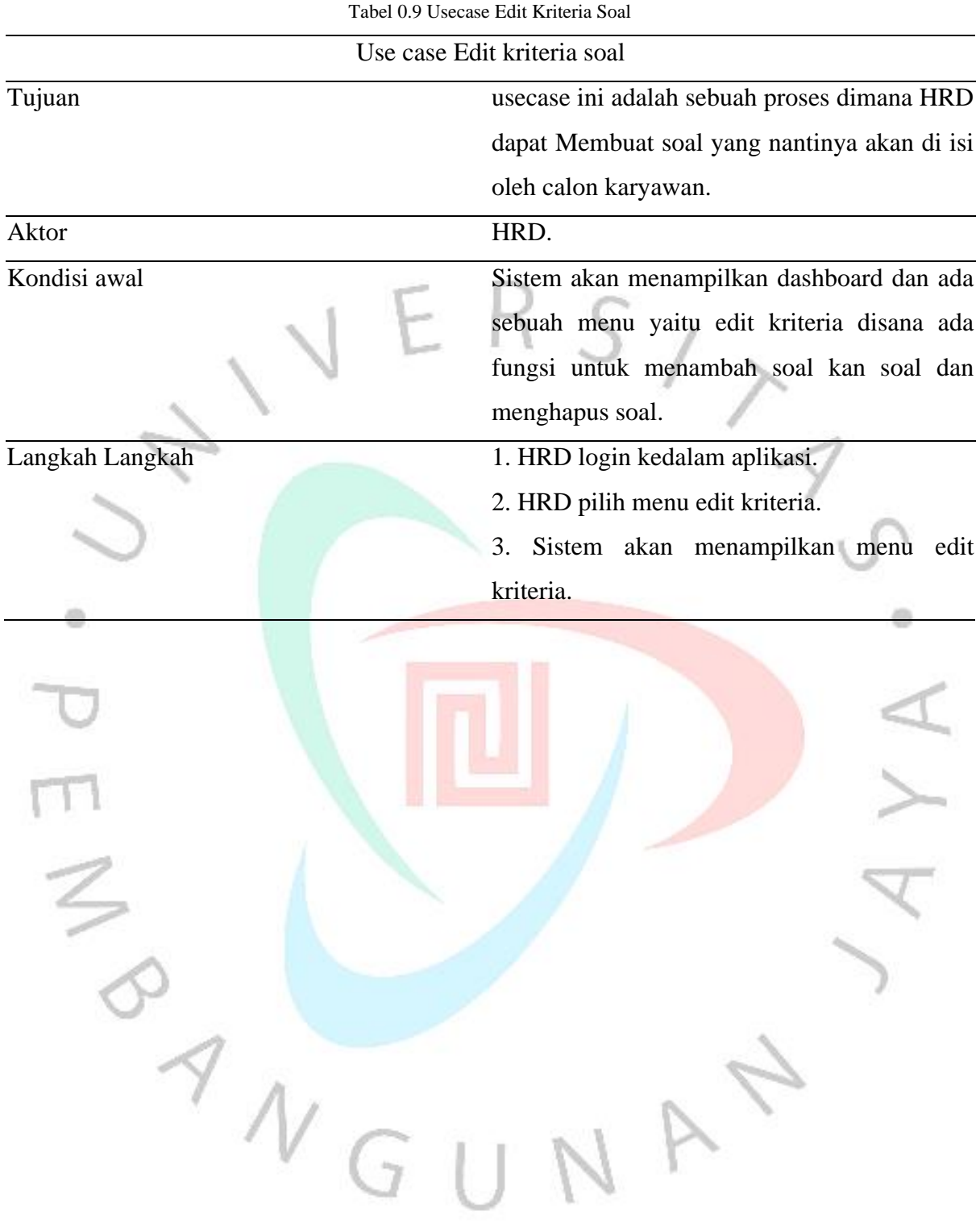

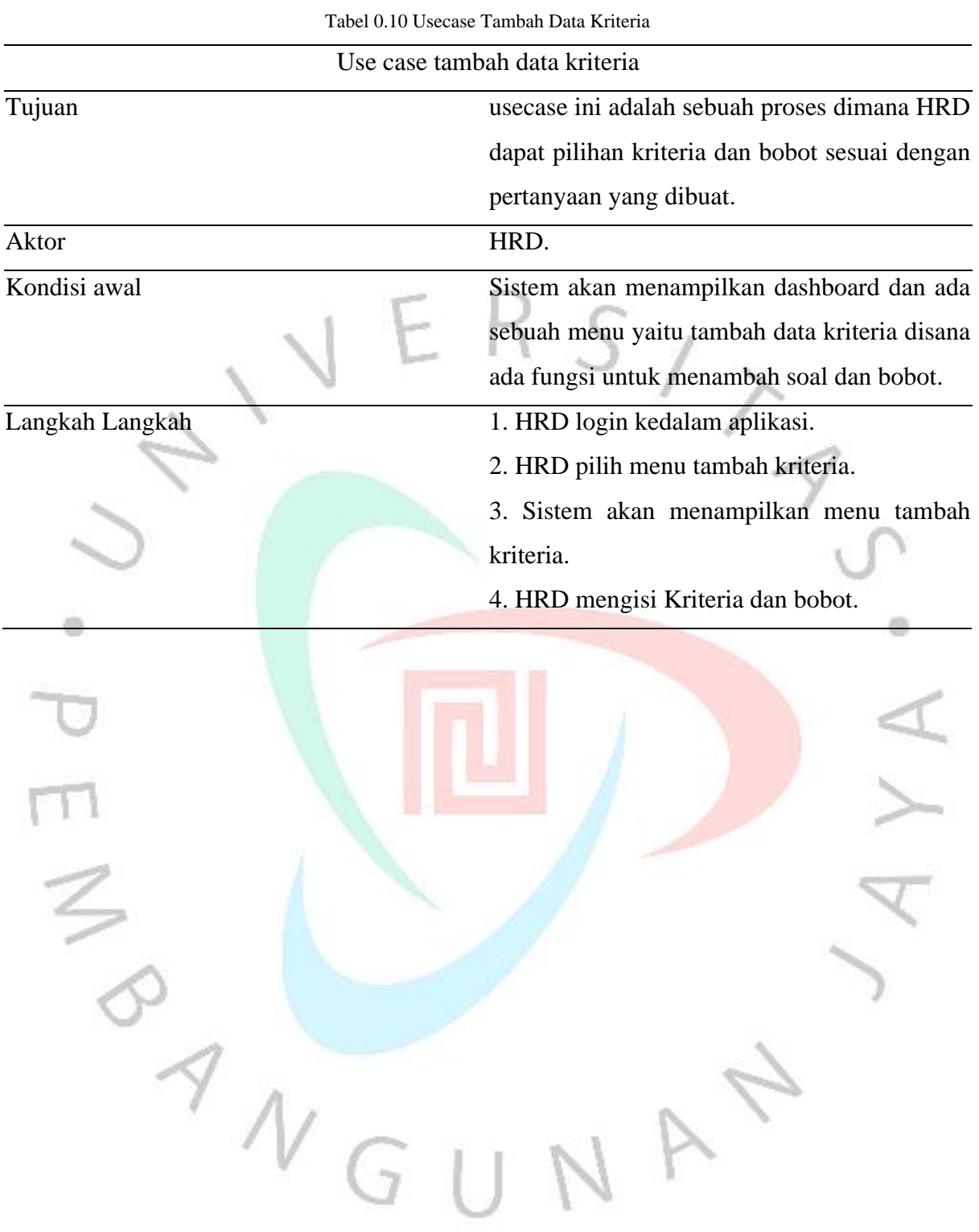

## **1.2.3.3 Activity Diagram**

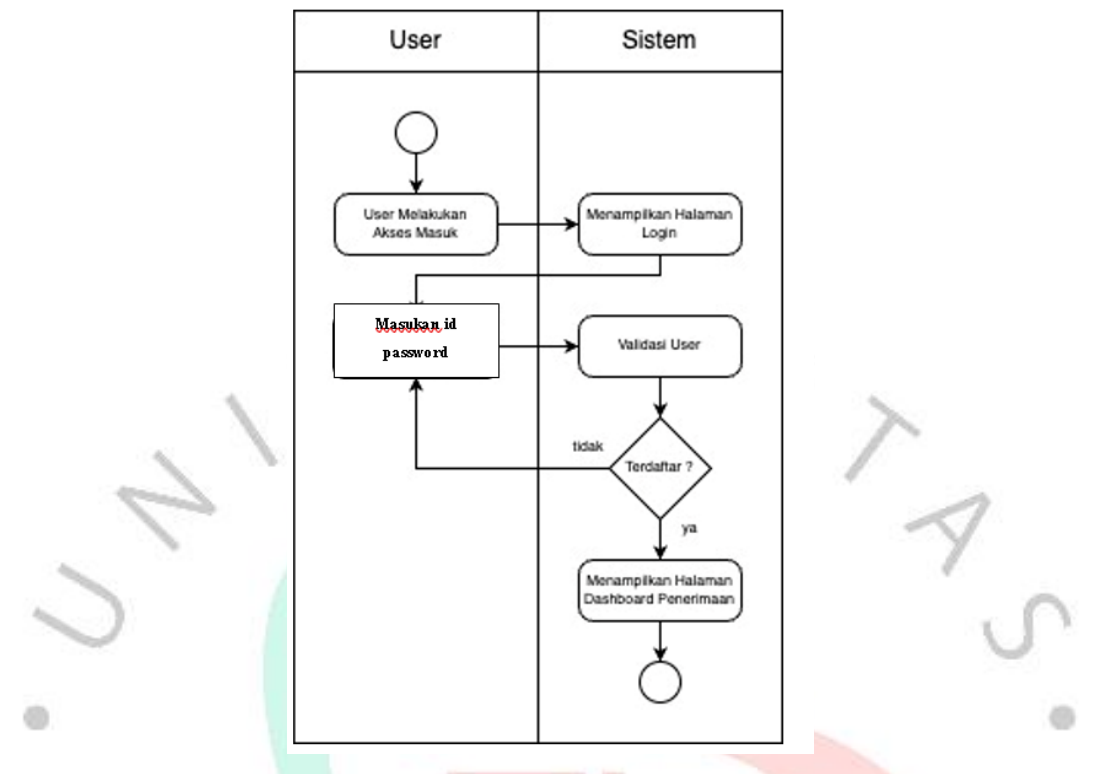

Gambar 0.2 Activity diagram login

Pada progress diatas adalah activity diagram untuk melakukan akses kedalam aplikasi yaitu dengan membuka website di dalam browser lalu setelah itu user diharapkan mengisi username dan password setelah itu sistem akan memverifikasi apakah username dan password sudah benar atau belum jika salah maka akan ada notif peringatan jika password salah dan Ketika password sudah benar maka user akan masuk kedalam menu dashboard dari aplikasi tersebut

 $\begin{array}{c} \n\mathcal{A} \\
\mathcal{N} \\
\mathcal{G}\n\end{array}$ 

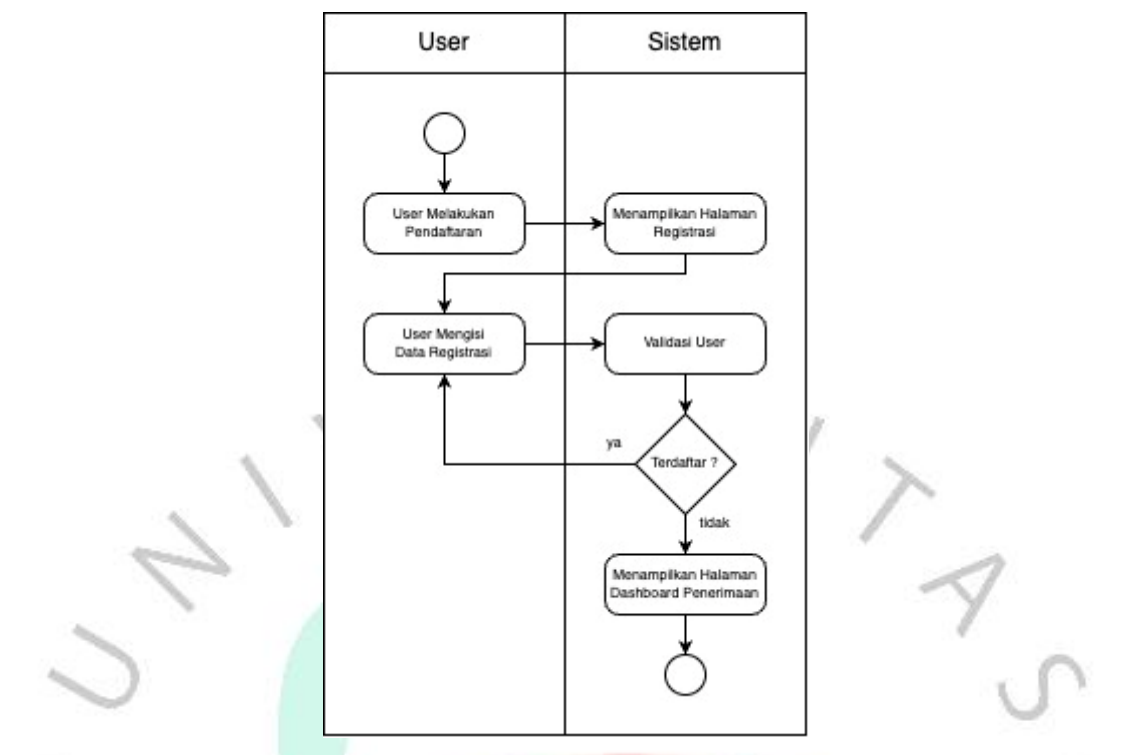

Gambar 0.3 activity diagram pendaftaran

Pada proses ini merupakan menu registrasi sebelum melakukan login user diwajibkan untuk mendaftar username dan password terlebih dahulu Ketika sudah membuat username dan password maka calon karyawan bisa mengakses aplikasi tersebut

 $\begin{array}{c} \mathcal{A} \\ \mathcal{N} \\ G \end{array}$ 

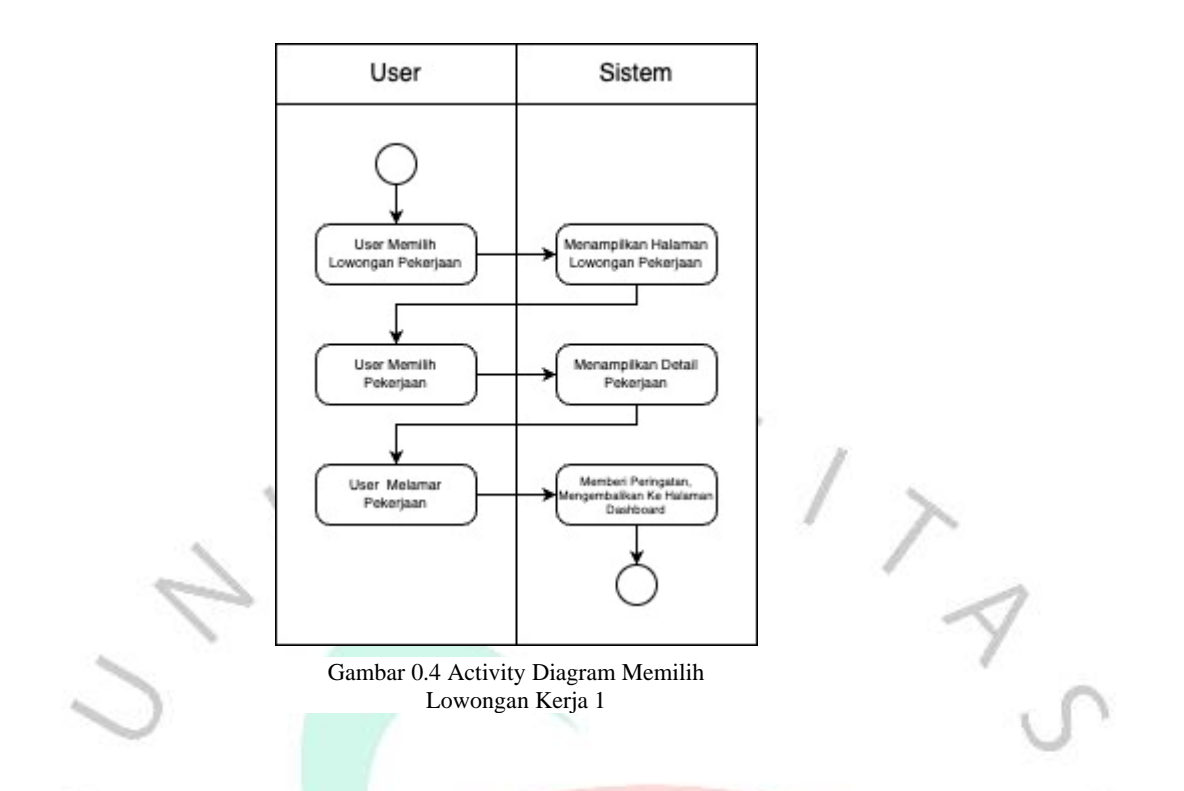

Activity diagram diatas adalah proses untuk memilih lowongan pekerjaan yang terdapat didalam dashboard menu di dalam aplikasi dan calon karyawan bisa memilih pekerjaan pada menu tersebut Ketika sudah memilih pekerjaan selanjutnya aplikasi akan melakukan pengetesan secara online berupa pilihan ganda yaitu tentang pengalaman kerja dan psikotest.

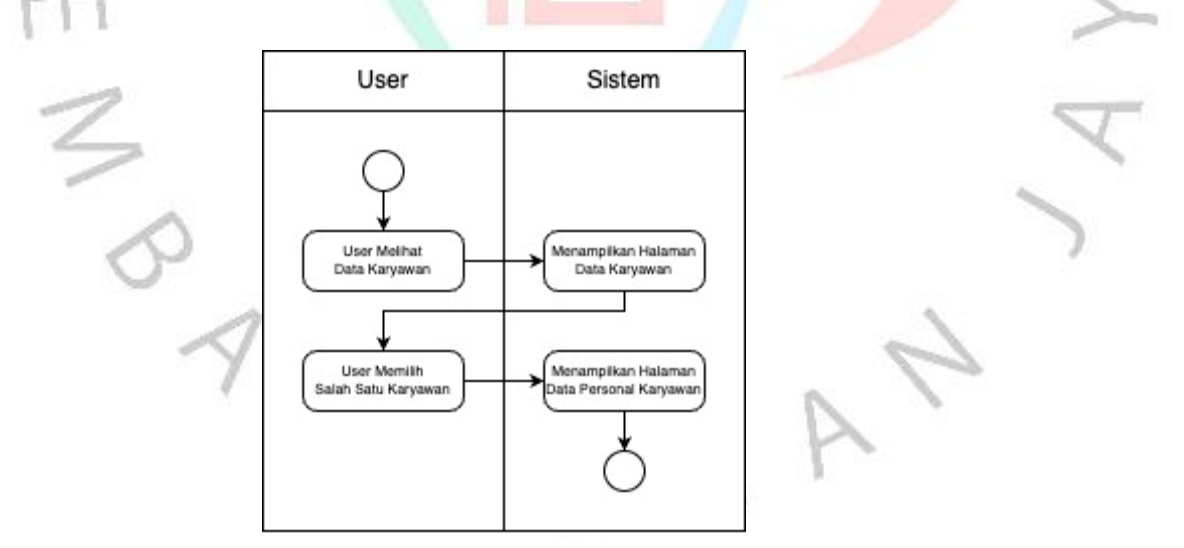

Gambar 0.5 Activity Diagram Lihat Data 1

Activity diagram diatas adalah sebuah menu yang bisa dilakukan oleh seorang HRD yang bertugas untuk melihat data karyawan yang sudah melakukan tes secara online dan bisa melihat data karyawan didalam menu dashboard HRD tersebut.

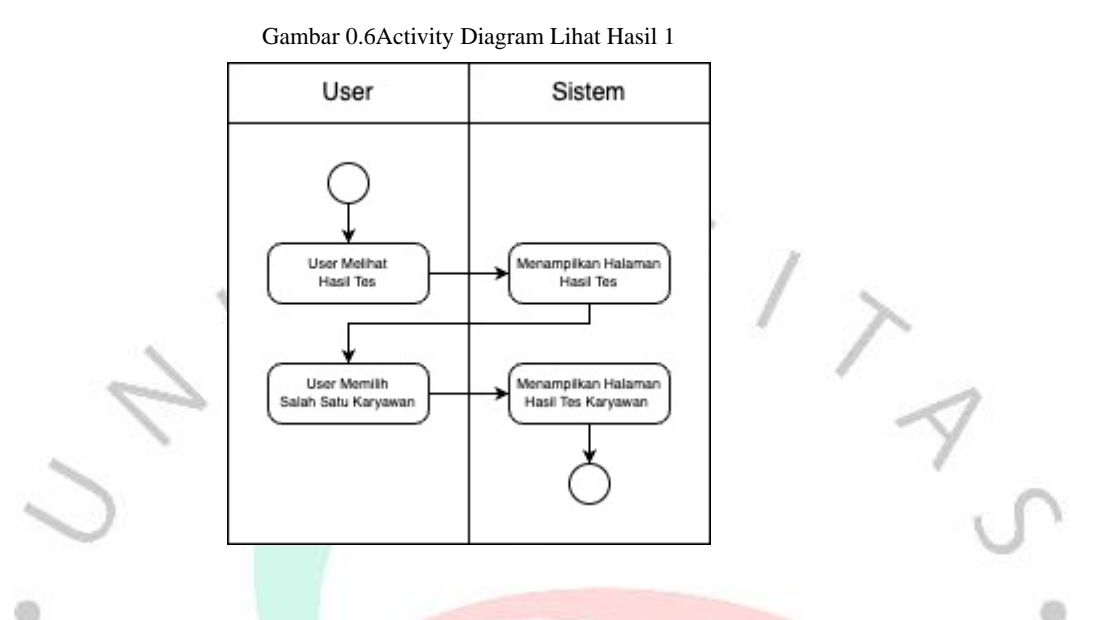

Activity diagram diatas sama seperti diatas yaitu HRD bisa melihat hasil test dan menampilkan hasil tes dari karyawan yang sudah di lakukan perankingan didalam website tersebut.

 $\begin{array}{c} \mathcal{A} \\ \mathcal{N} \\ \end{array}$ 

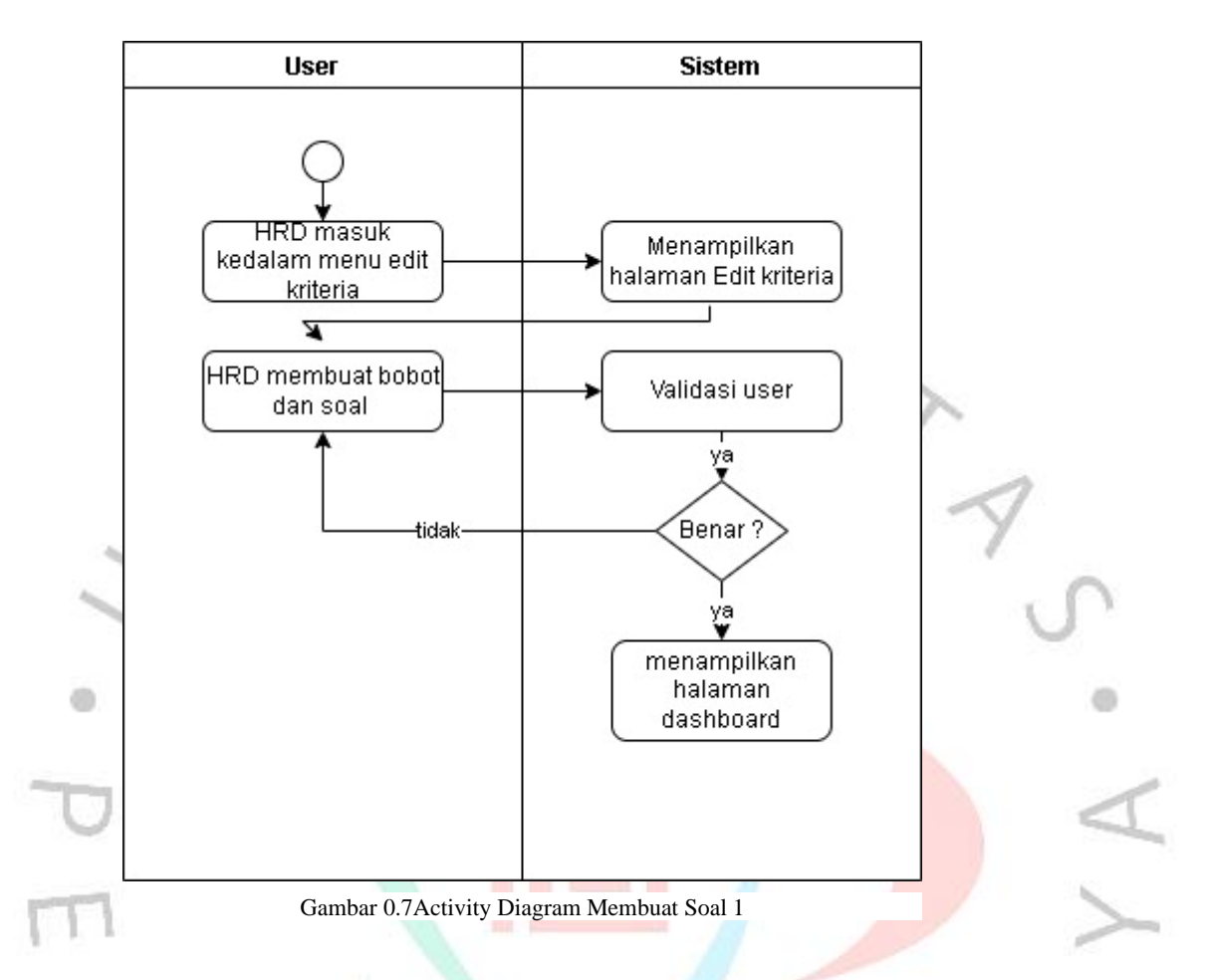

Activity diagram diatas adalah proses HRD dalam membuat soal berdasarkan pekerjaan yang tersedia didalam perusahaan tersebut setelah HRD masuk kedalam menu edit kriteria sistem akan menampilkan halaman edit kriteria dan didalam tersebut HRD membuat bobot dan soal Ketika HRD sudah update maka pertanyaan tersebut akan tersimpan kedalam

 $9N$ 

# **1.2.4 Flowchart**

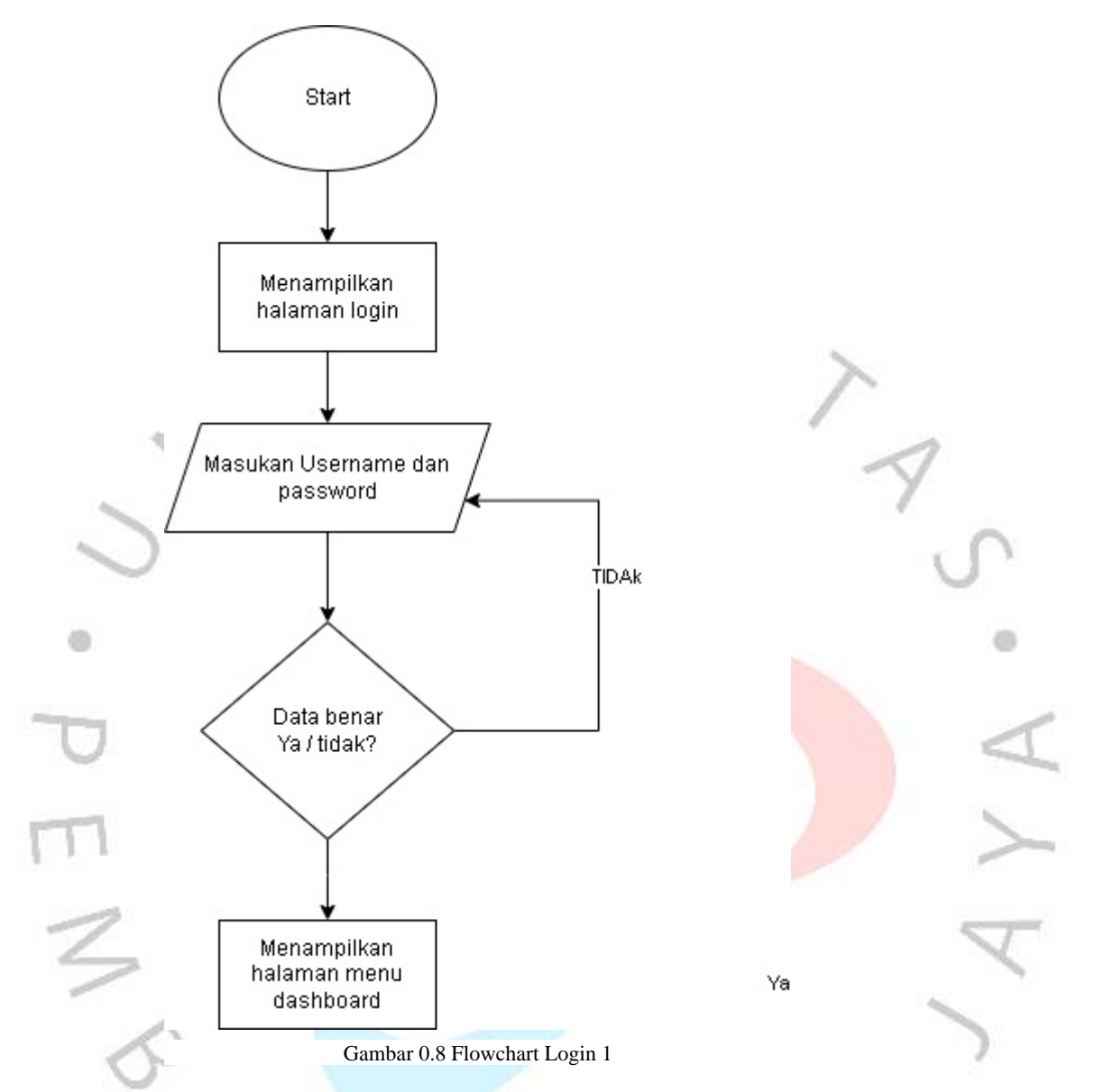

Berikut merupakan flowchart dari proses login

- 1. Saat pengguna masuk kedalam aplikasi maka pengguna akan diarahkan menuju halaman login
- 2. Pengguna diminta masukan username dan password
- 3. Apabila login sukses maka calon karyawan atau HRD bisa mengakses aplikasi tersebut.

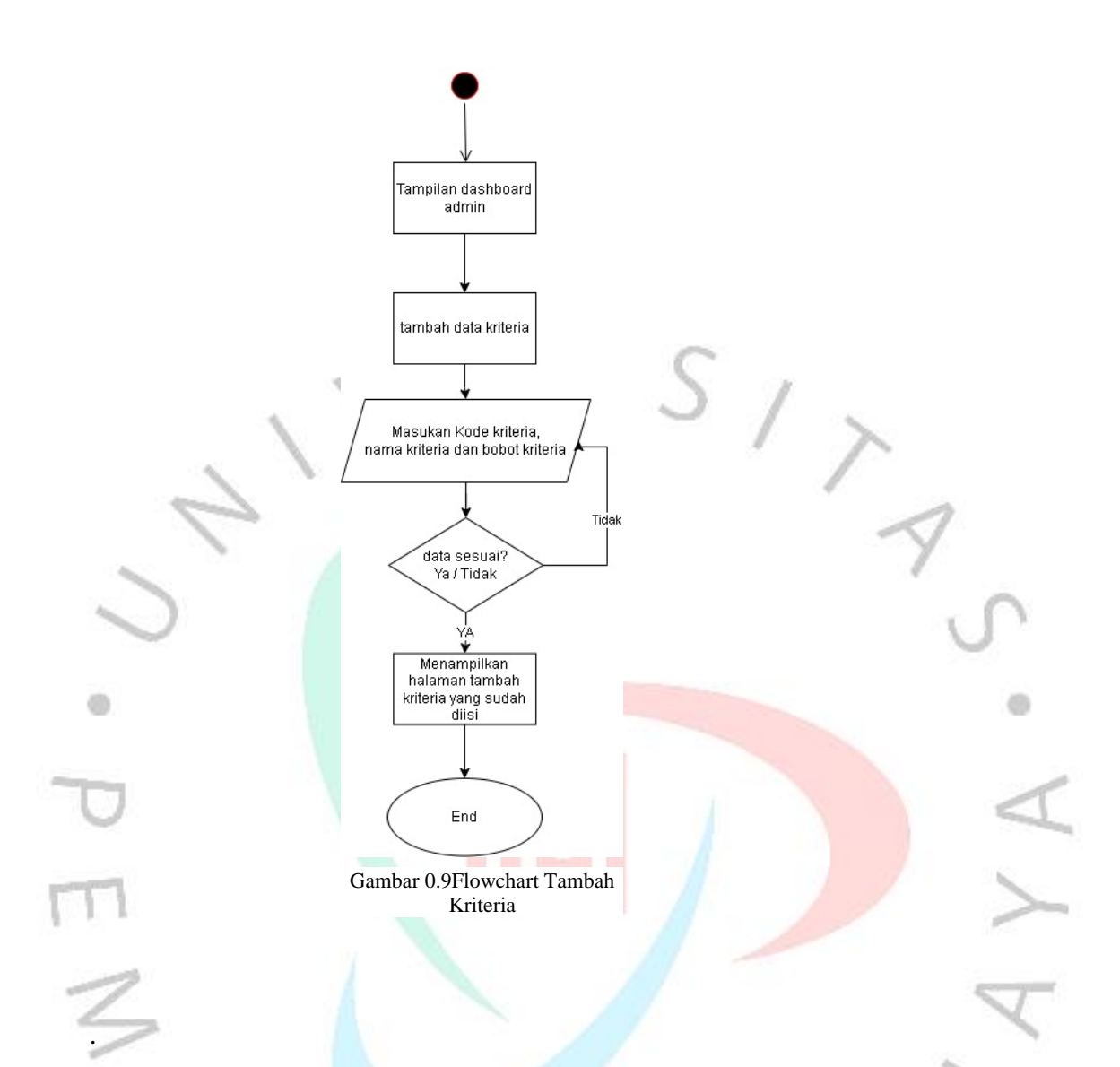

Berikut merupakan flowchart dari tambah kriteria

- 1. Ketika admin sudah masuk kedalam aplikasi terdapat sebuah menu yaitu tambah data kriteria
- 2. Admin mengisi data kriteria sesuai dengan kebutuhan perusahaan yang berupa pertanyaan
- 3. Masukan kode kriteria,nama kriteria dan bobot kriteria yang ingin dibuat oleh admin

4. Ketika sudah data akan disimpan didalam database dan menampilkan halaman awal

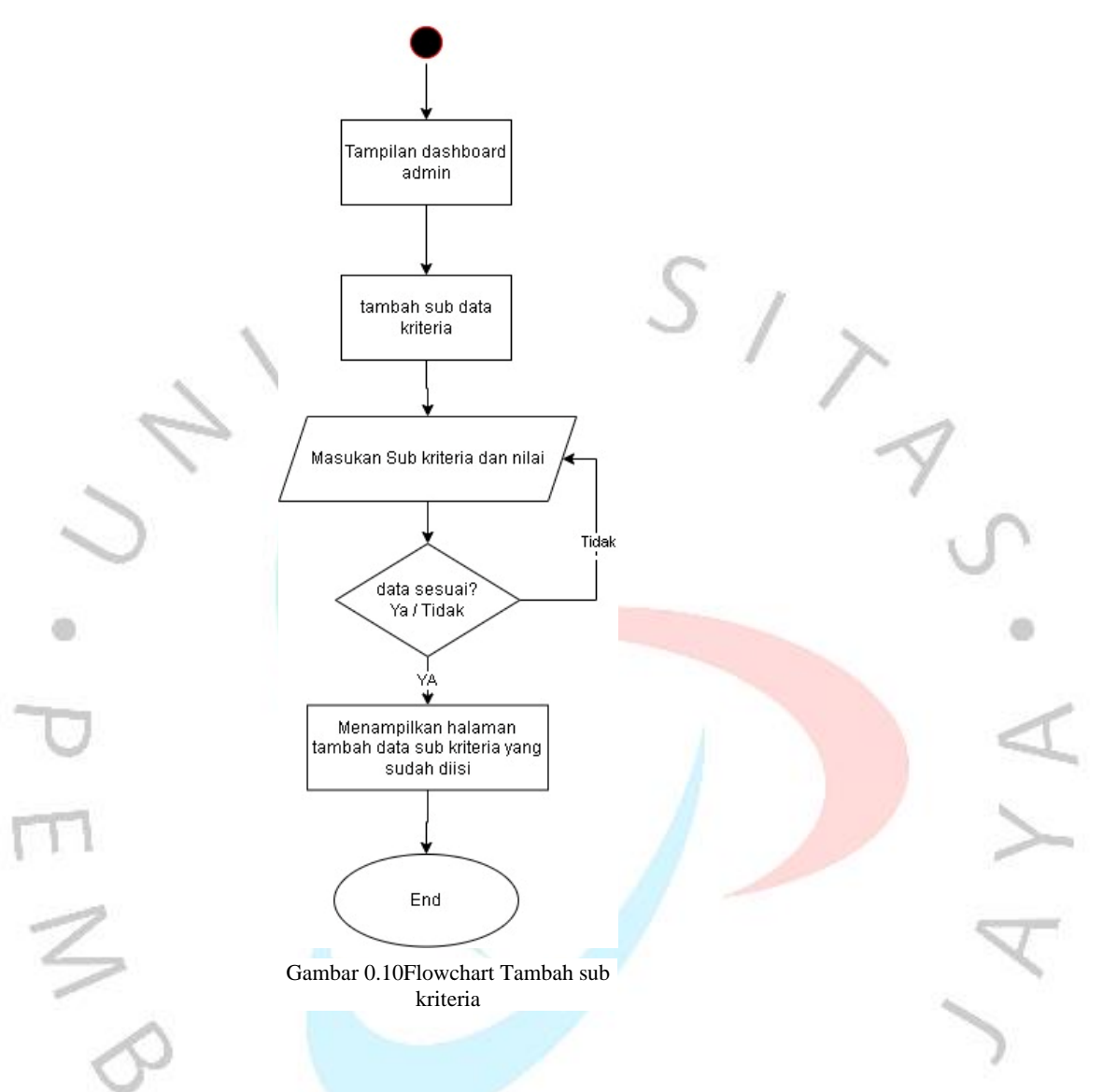

Berikut merupakan flowchart dari tambah sub kriteria

- 1. Ketika admin sudah membuat data kriteria ada sebuah menu yang Bernama sub kriteria.
- 2. Didalam menu sub kriteria adalah untuk membuat pembobotan dari jawaban yang ingin di buat
- 3. Ketika sudah menambahkan sub kriteria data disimpan kedalam database

## **1.2.5 Class diagram**

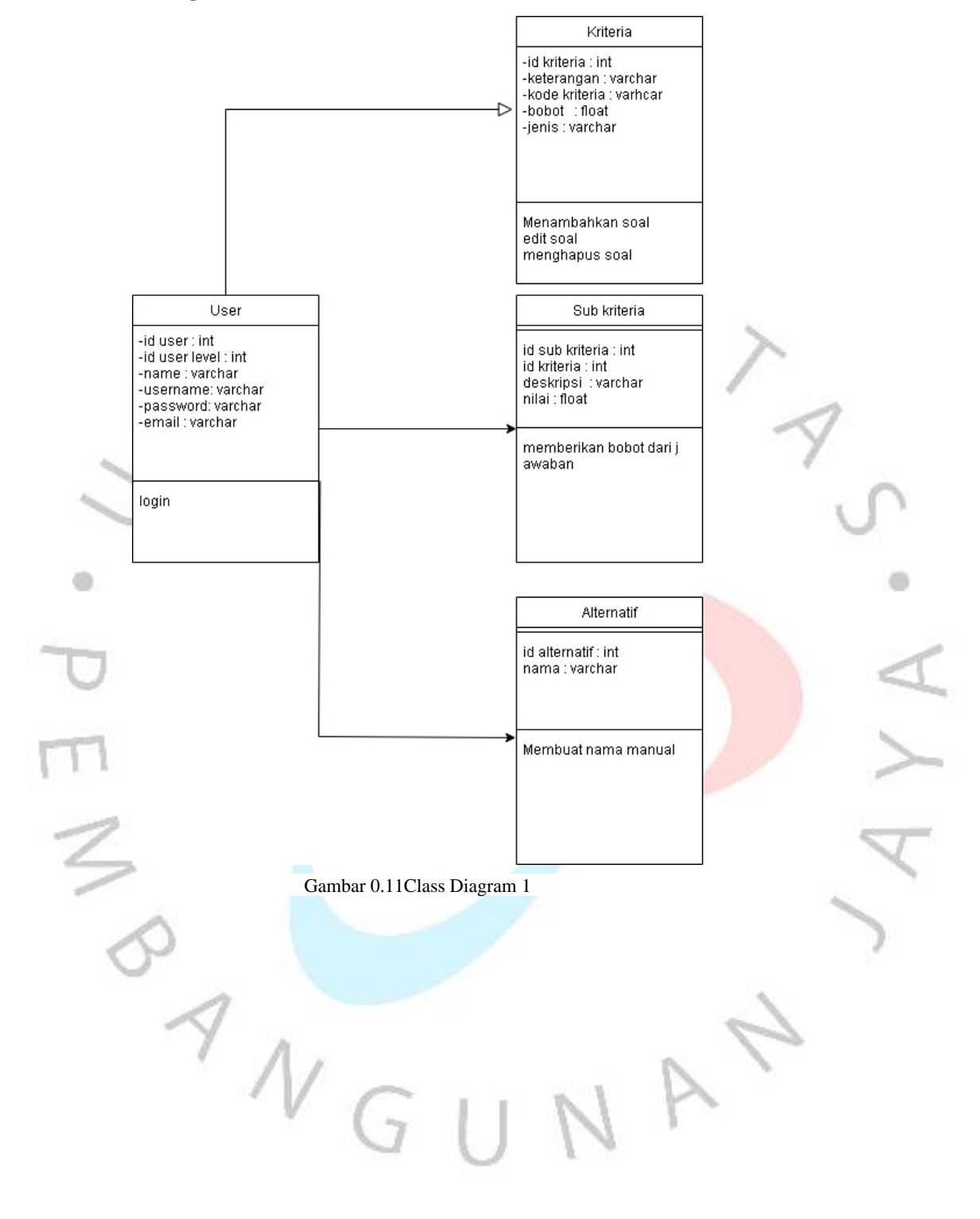

# **1.2.6 Sequence Diagram**

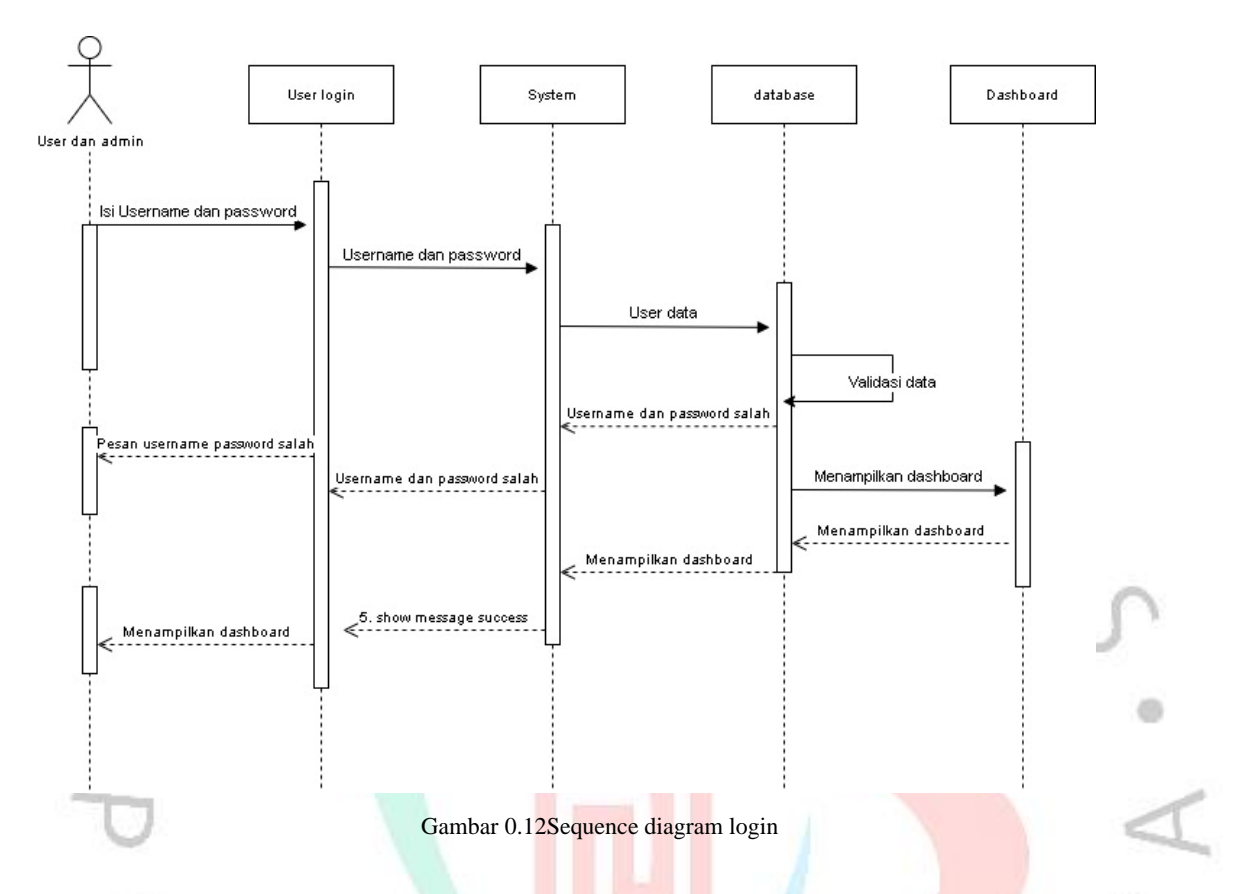

Berikut merupakan sequence diagram login berikut merupakan proses nya

- 1. user atau admin login kedalam aplikasi menggunakan username dan password
- 2. system akan mendeteksi apakah username dan password sudah terdaftar atau belum
- 3. system akan mengambil data kedalam database sesuai dengan username dan password dari user atau admin
- 4. Ketika system sudah mengambil data dari database maka system akan langsung menampilkan dashboard.

 $\mathbf{U}$ 

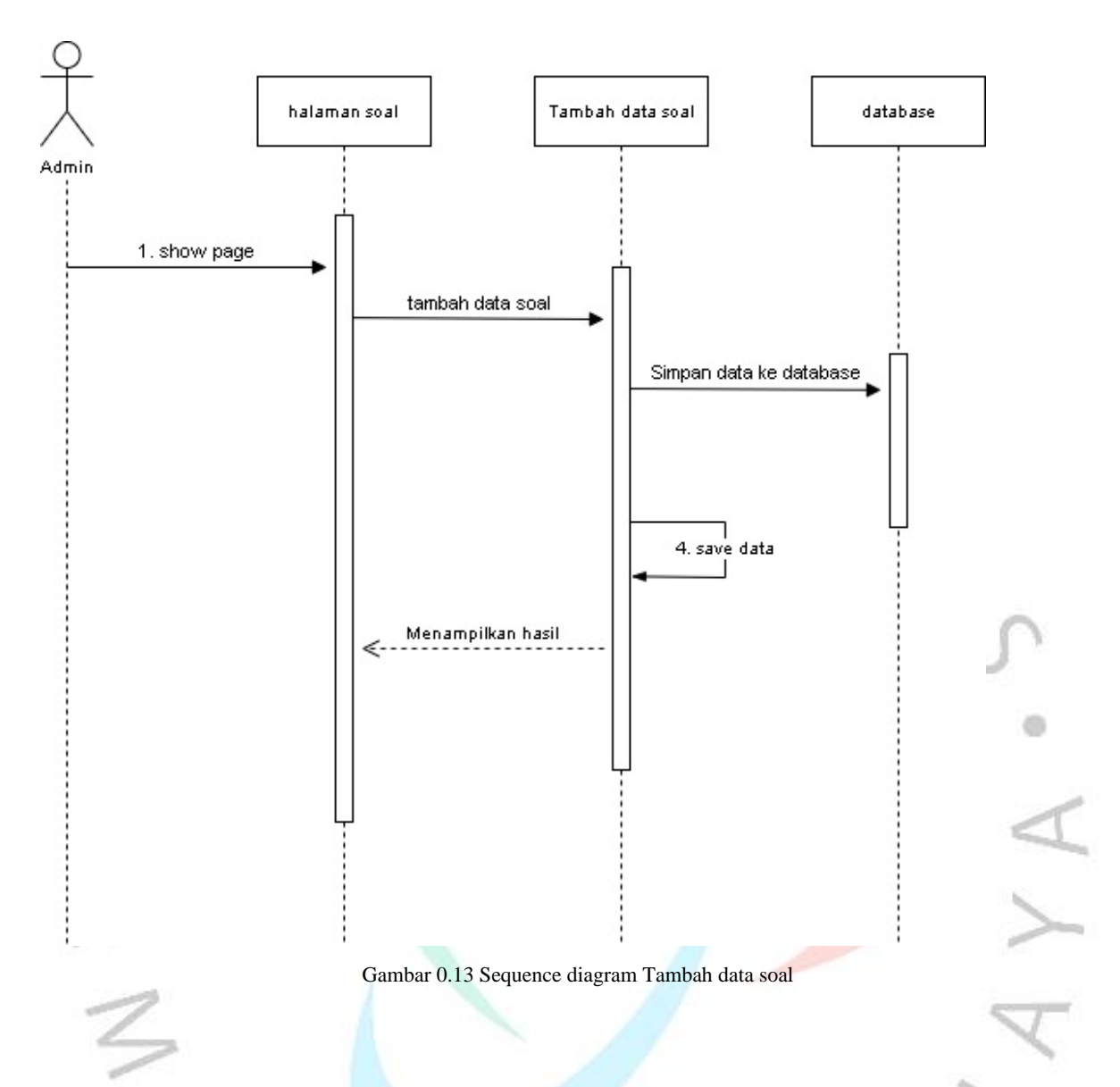

Selanjutnya pada gambar 4.4 sequence diagram HRD dalam pembuatan soal

- 1. Ketika admin sudah masuk kedalam aplikasi ada menu yang Bernama halaman soal
- 2. Didalam menu tersebut ada button untuk membuat soal yang Bernama tambah soal
- 3. Admin melakukan input tambah soal
- 4. Ketika admin sudah melakukan tambah soal maka file akan tersimpan kedalam database

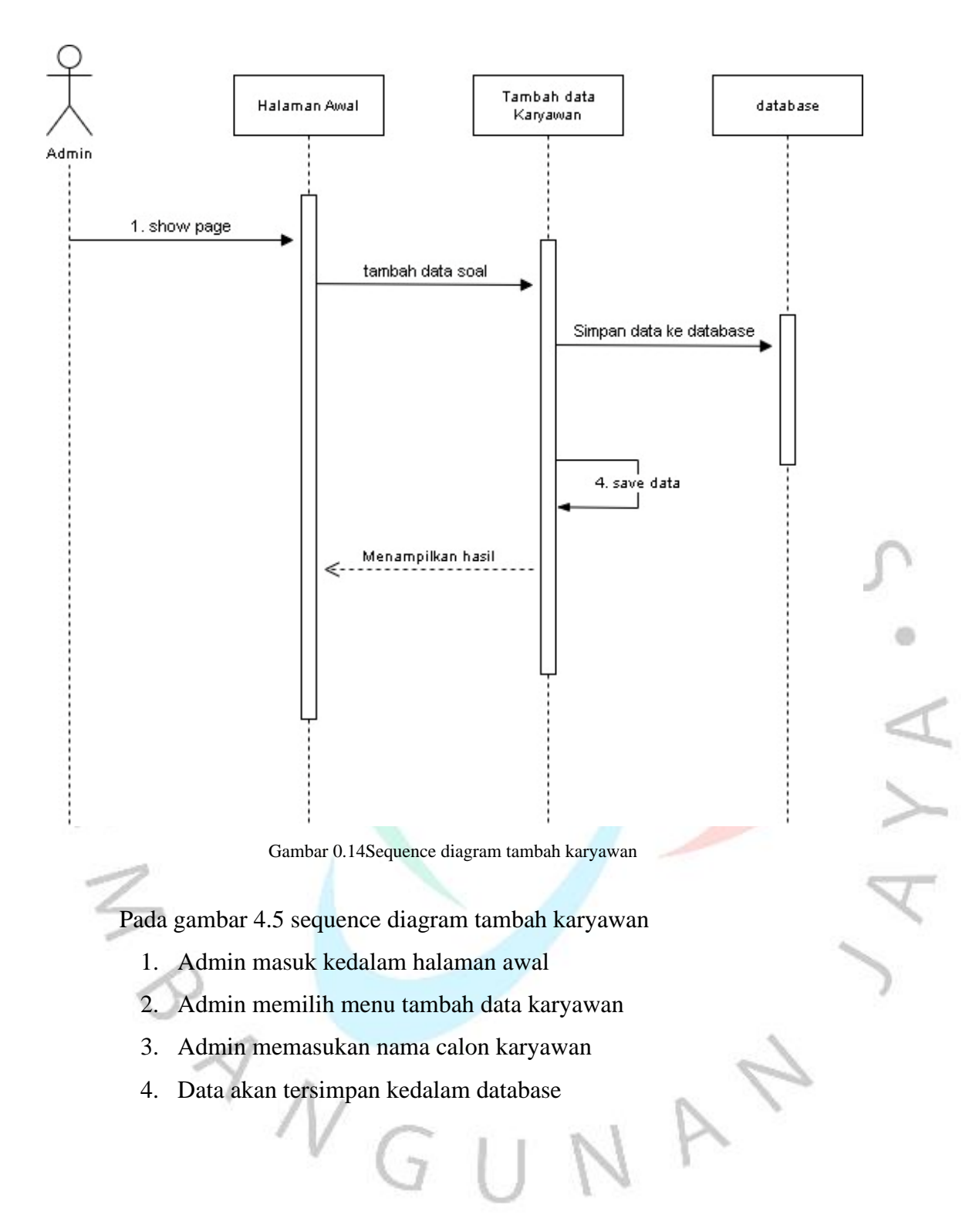

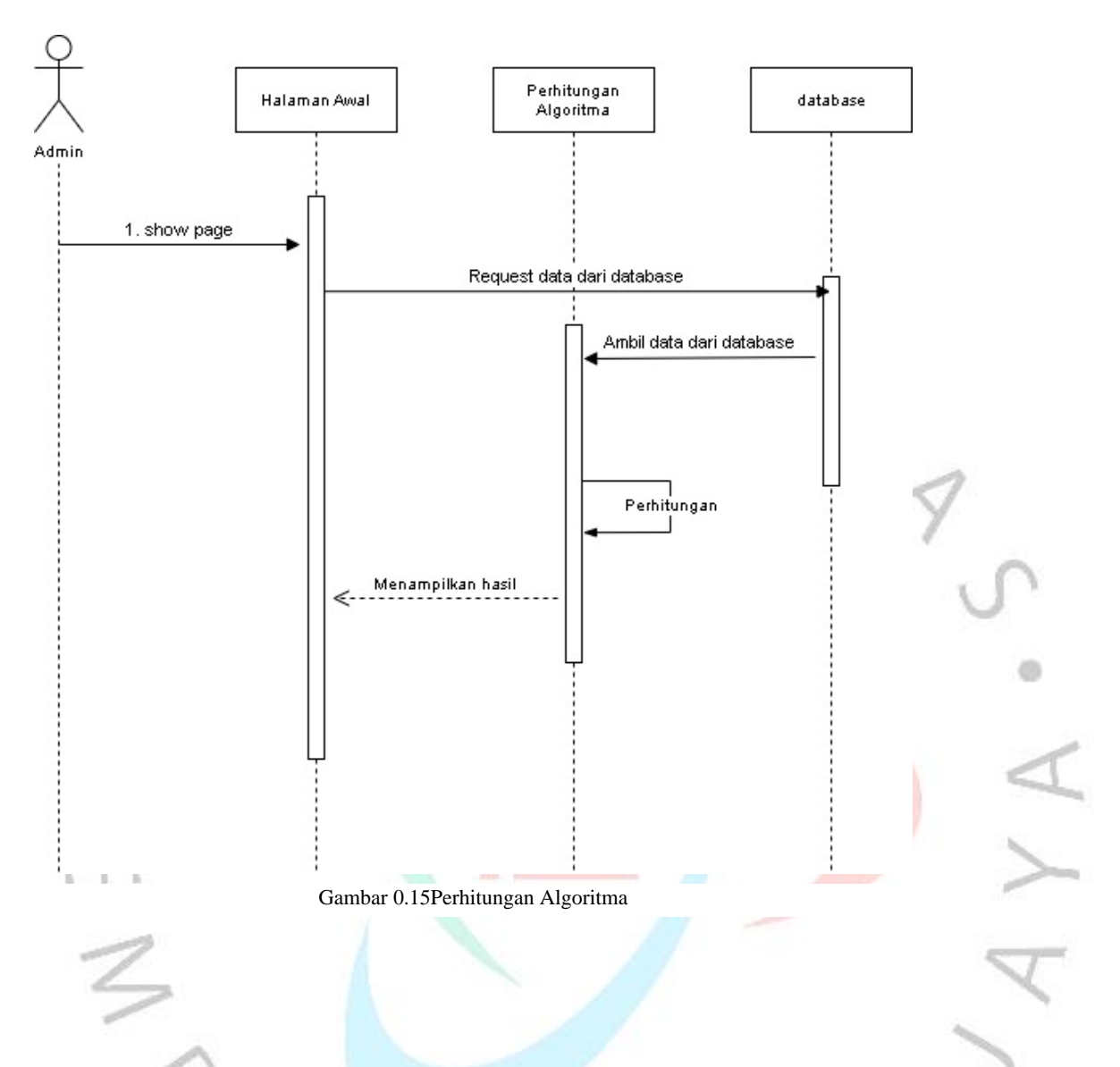

Pada gambar 4.6 adalah sequence diagram dari perhitungan algoritma

- 1. Admin yang sudah masuk kedalam aplikasi
- 2. Terdapat menu yang Bernama perhitungan algoritma
- 3. Ketika admin menekan tombol tersebut maka system akan mengambil data dari database karyawan yang sudah mengisi soal pengalaman kerja
- 4. System akan menampilkan tampilan berupa perhitungan algoritma

# **1.3 Perancangan Sistem**

Perancangan sistem adalah proses perancangan untuk merancang sistem atau memperbaiki sistem yang sudah ada sehingga sistem menjadi lebih baik atau bagus, proses perancangan bisa berupa rancangann input, rancangan output, rancangan file

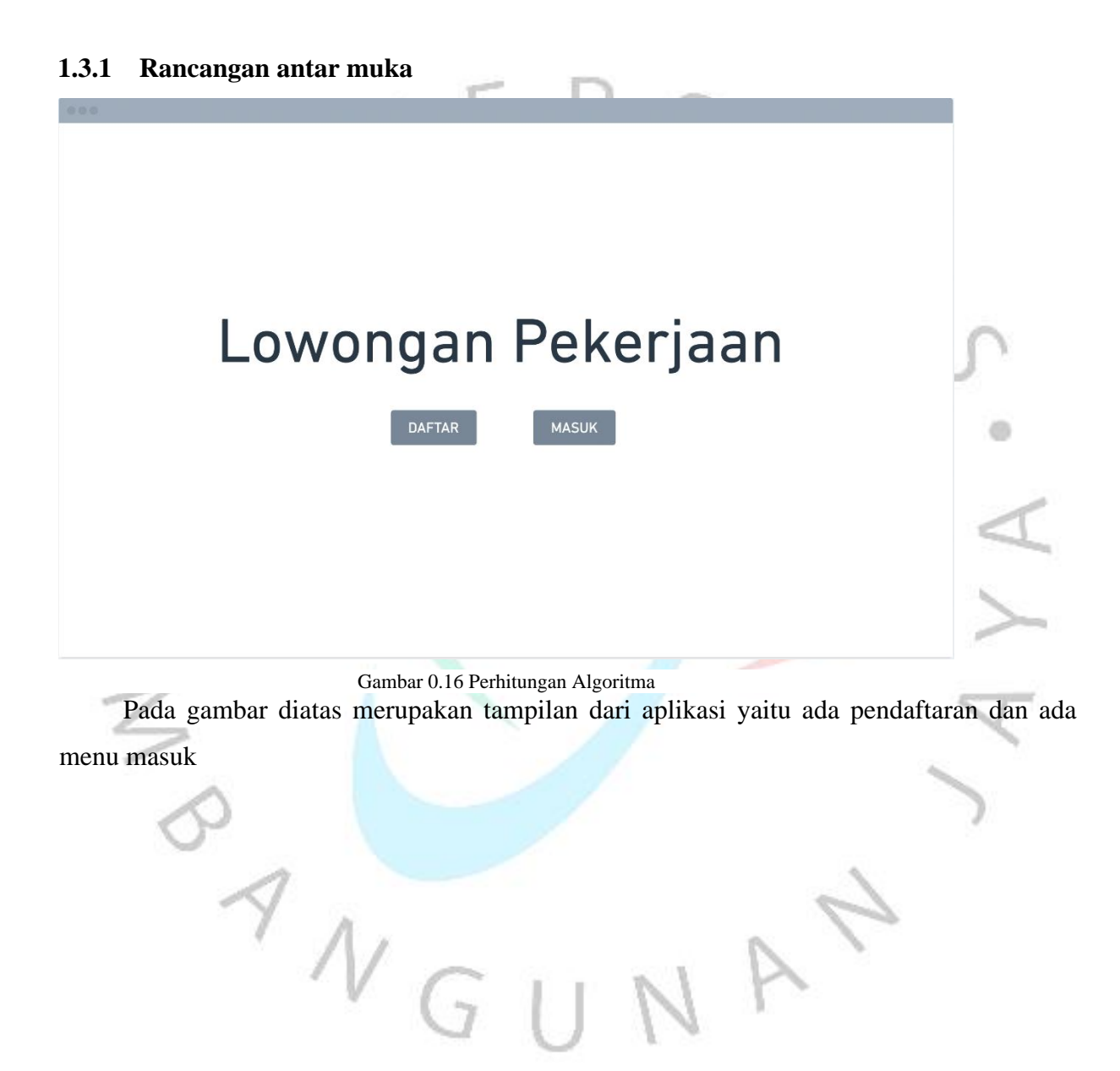

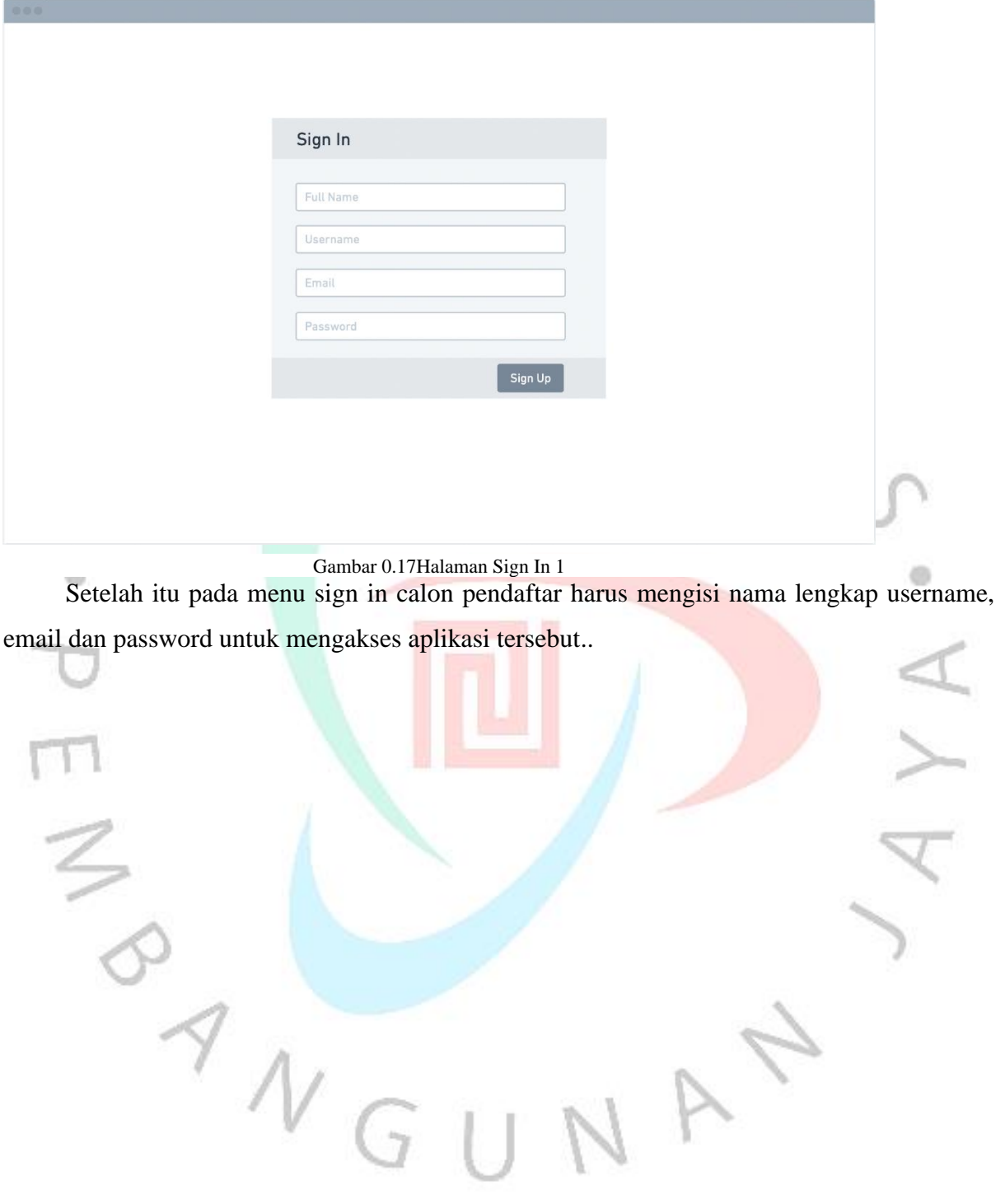

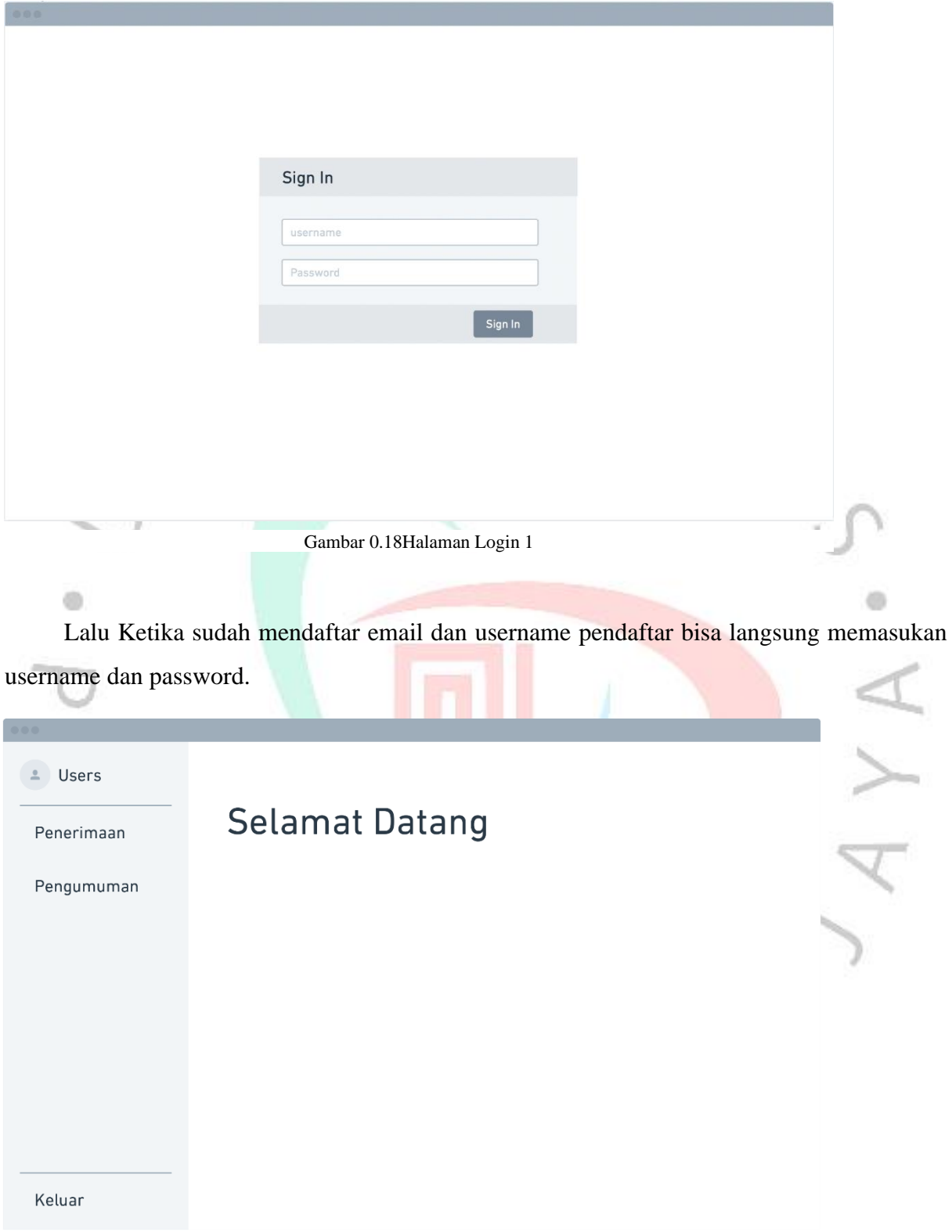

Gambar 0.19Halaman Depan User 1

Berikut merupakan tampilan awal ketika sudah masuk kedalam aplikasi ada berkas penerimaan dan pengumuman.

i.

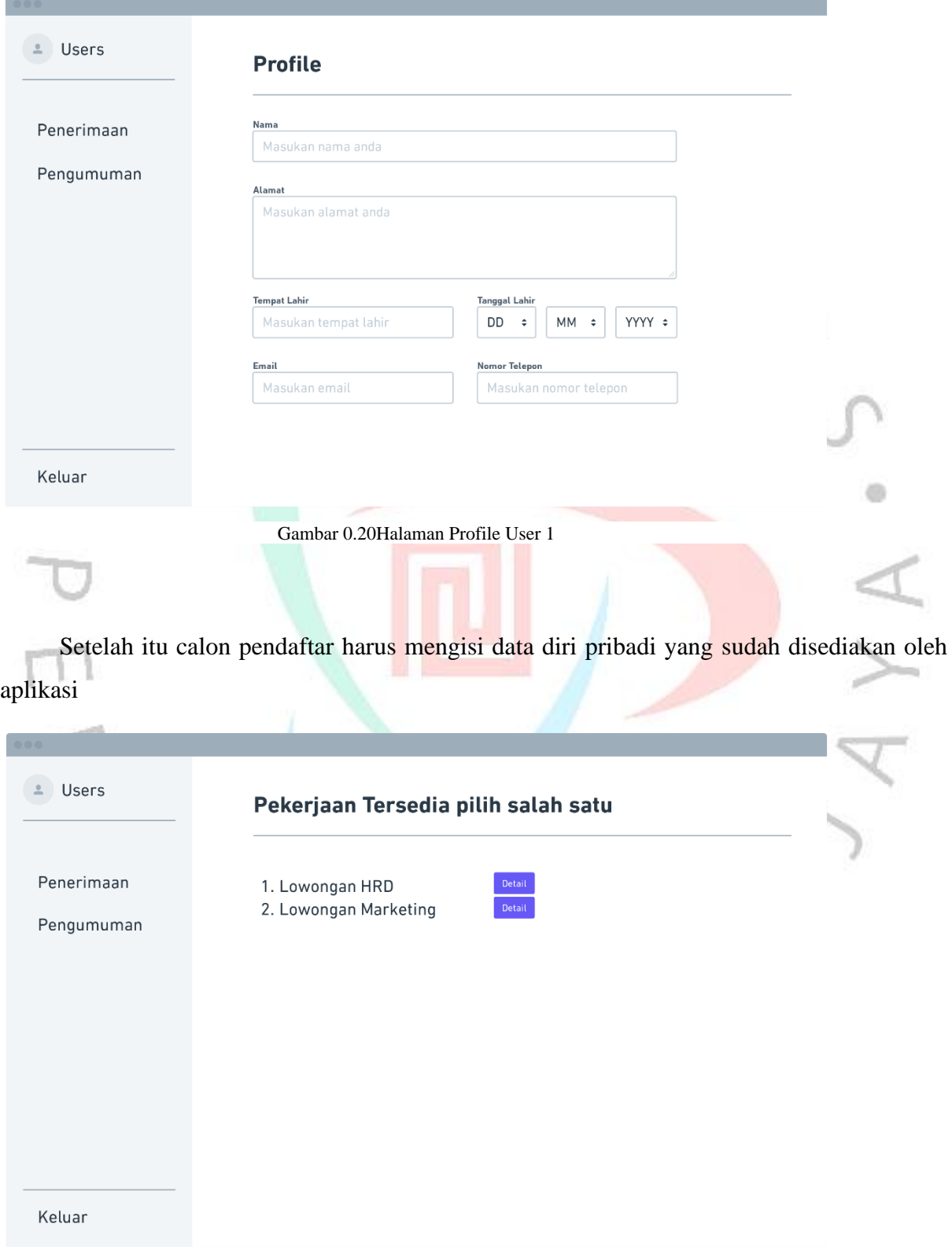

Gambar 0.21Halaman Lowongan 1

Berikut merupakan menu dari penerimaan yaitu calon karyawan memilih pekerjaan yang sesuai dibidang nya yang didalam menu tersebut calon karyawan akan diberikan test.

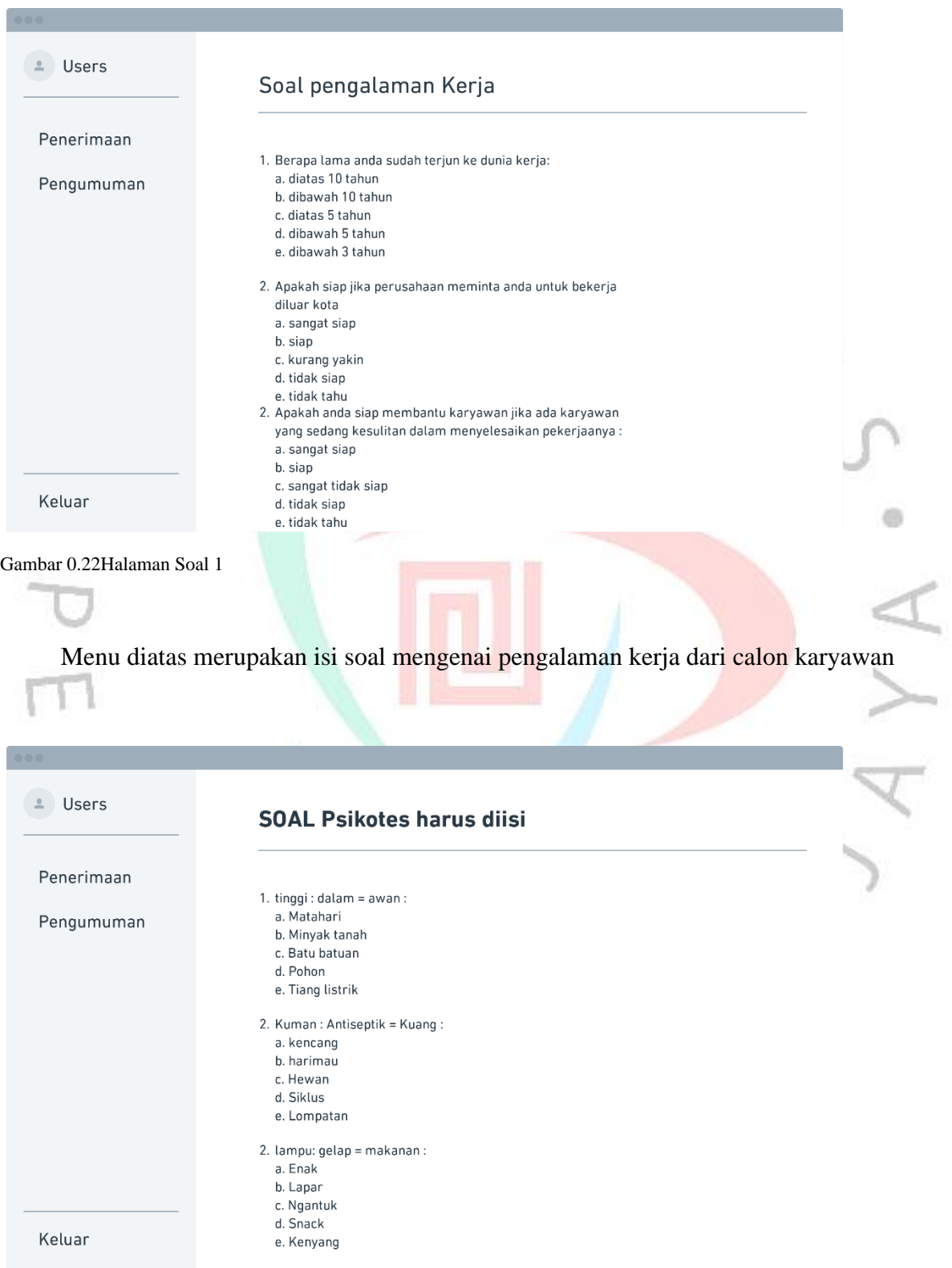

Gambar 0.23Halaman Psikotest 1

Lalu diatas adalah sebuah contoh soal dari soal psikotest

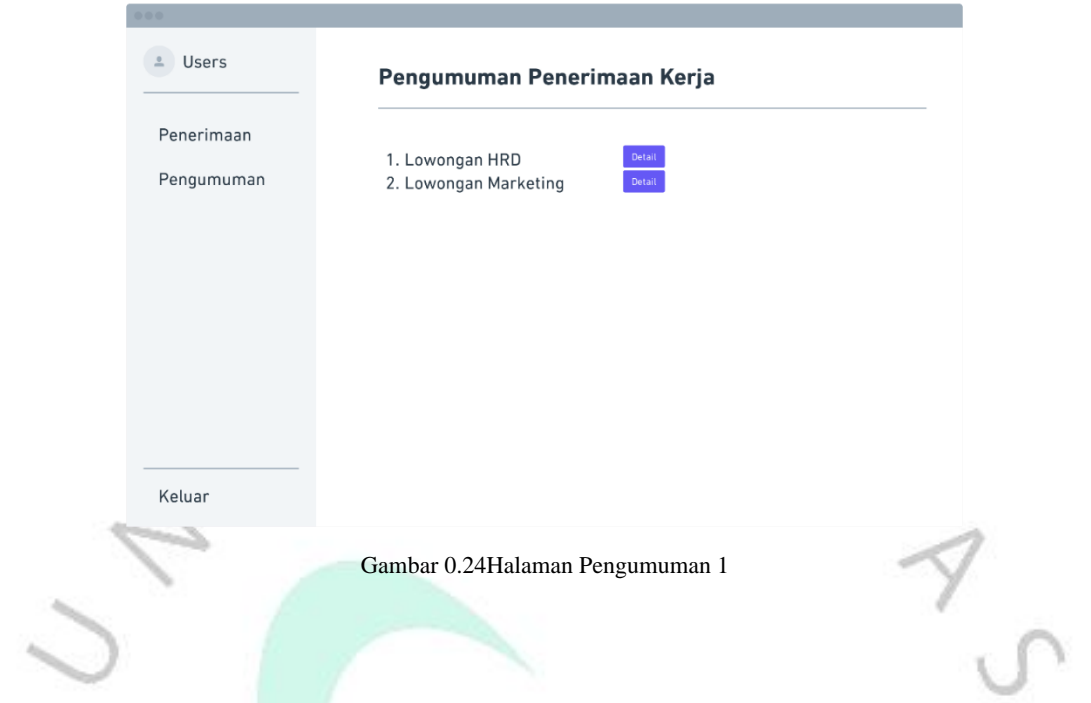

Lalu pada menu pengumuman tentang diterima atau tidaknya calon karyawan yang sudah mengisi soal tes psikotes dan soal pengalaman kerja

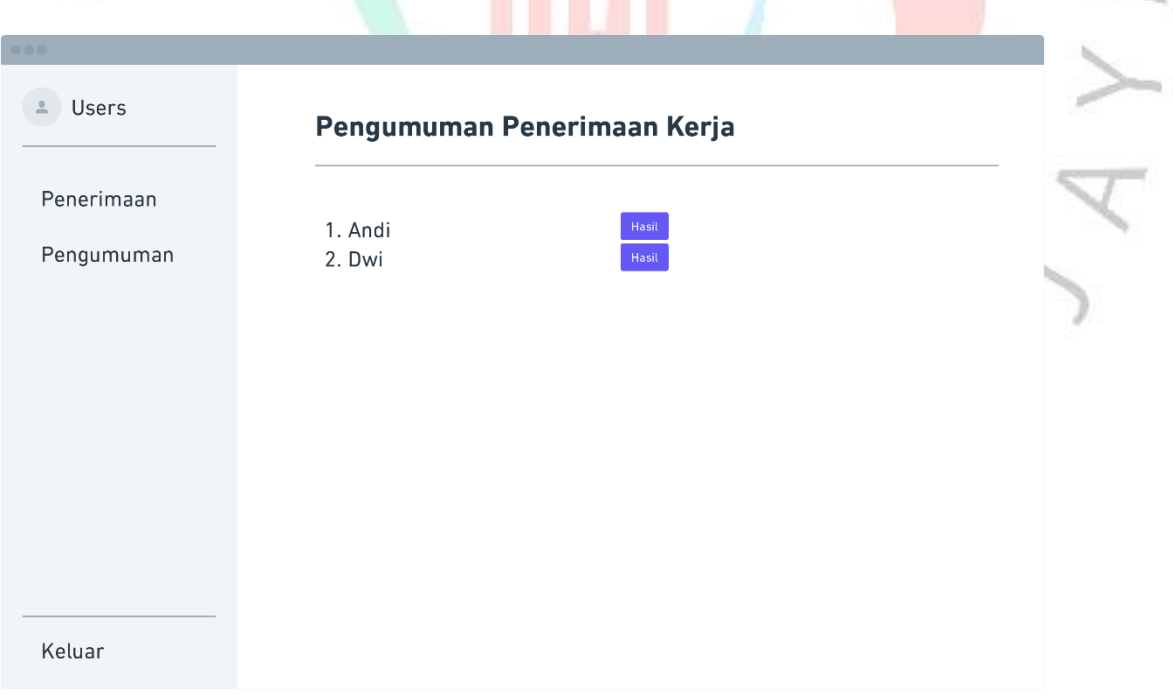

Gambar 0.25Halaman Pengumuman Karyawan 1

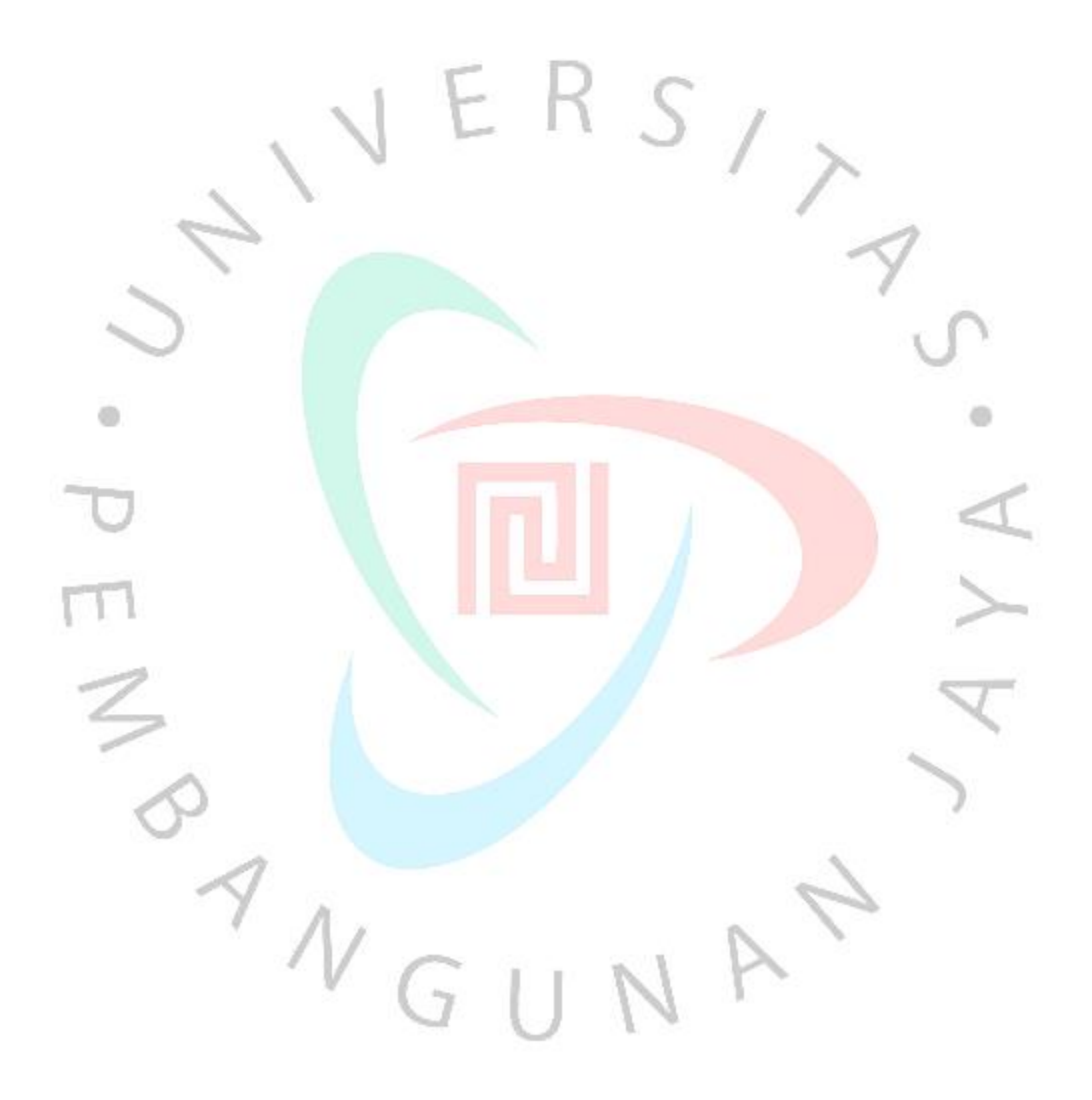